# **SUPERDEX**

## **Fourth-Generation Language Interface**

User Manual

Version 3.1

All updates to or derivatives of the SUPERDEX computer software provided herein are copyrighted and may not be copied except for archival purposes, to replace a defective copy, or for program error verification by Licensee. Copyrighted material may not be copied onto any media (e.g. magnetic tape, paper tape, disc memory cartridges, read-only memory, etc.) for any other purposes. The authorization to duplicate copyrighted materials hereunder shall not be construed to grant the Licensee or Licensee's customer the right to use copyrighted SUPERDEX material in any manner other than which is provided in this agreement or otherwise approved in writing by Dr. Wolfgang Matt or Bradmark Technologies.

(c) 1988 Bradmark Technolcgles, Inc.

Released March, 1992

IMAGE, TurbolMAGE, TurbolMAGE/XL, and BRW are trademarks of Hewlett-Packard Company

PowerHouse, QTP, QUICK, and QUIZ are reglistered trademarks of Cognos Incorporated

Speedware is a registered trademark of Speedware Corporation.

SUPERDEX is a trademarked product name of Bradmark Technologies, Inc. for the SI-IMAGE package developed and implemented by Dr. Wolfgang Matt

## **About this manual**

In writing this manual, we have assumed that you have working knowledge, although not internal knowledge, of IMAGE and the HP3000, as well as the PowerHouse module or modules you need to interface to SUPERDEX.

All references to IMAGE in this manual and throughout the SUPERDEX package also apply to TurbolMAGE and TurbolMAGE/XL unless otherwise noted.

This manual is arranged in the following format:

**Section 1** provides an *Overview* of the SUPERDEX package, its capabilities, and benefits.

**Section 2** describes how SUPERDEX interfaces to Cognos' QUICK, QUIZ, and QTP, and the various access methods that are available for retrieving entries using SUPERDEX.

**Section 3** describes how SUPERDEX interfaces to Speedware's Speedware, and the access methods available for retrieving entries using SUPERDEX.

**Section 4** describes how the SUPERDEX interface works with Hewlett Packard's BRW package.

 $\label{eq:2.1} \frac{1}{\sqrt{2\pi}}\int_{0}^{\infty} \frac{1}{\sqrt{2\pi}}\left(\frac{1}{\sqrt{2\pi}}\right)^{2\alpha} \frac{1}{\sqrt{2\pi}}\int_{0}^{\infty} \frac{1}{\sqrt{2\pi}}\left(\frac{1}{\sqrt{2\pi}}\right)^{\alpha} \frac{1}{\sqrt{2\pi}}\frac{1}{\sqrt{2\pi}}\int_{0}^{\infty} \frac{1}{\sqrt{2\pi}}\frac{1}{\sqrt{2\pi}}\frac{1}{\sqrt{2\pi}}\frac{1}{\sqrt{2\pi}}\frac{1}{\sqrt{2\pi}}\frac{1}{\sqrt$ 

 $\label{eq:2.1} \frac{1}{\sqrt{2}}\left(\frac{1}{\sqrt{2}}\right)^{2} \left(\frac{1}{\sqrt{2}}\right)^{2} \left(\frac{1}{\sqrt{2}}\right)^{2} \left(\frac{1}{\sqrt{2}}\right)^{2} \left(\frac{1}{\sqrt{2}}\right)^{2} \left(\frac{1}{\sqrt{2}}\right)^{2} \left(\frac{1}{\sqrt{2}}\right)^{2} \left(\frac{1}{\sqrt{2}}\right)^{2} \left(\frac{1}{\sqrt{2}}\right)^{2} \left(\frac{1}{\sqrt{2}}\right)^{2} \left(\frac{1}{\sqrt{2}}\right)^{2} \left(\$ 

 $\label{eq:2.1} \frac{1}{\sqrt{2}}\int_{\mathbb{R}^3}\frac{1}{\sqrt{2}}\left(\frac{1}{\sqrt{2}}\right)^2\frac{1}{\sqrt{2}}\left(\frac{1}{\sqrt{2}}\right)^2\frac{1}{\sqrt{2}}\left(\frac{1}{\sqrt{2}}\right)^2\frac{1}{\sqrt{2}}\left(\frac{1}{\sqrt{2}}\right)^2\frac{1}{\sqrt{2}}\left(\frac{1}{\sqrt{2}}\right)^2\frac{1}{\sqrt{2}}\frac{1}{\sqrt{2}}\frac{1}{\sqrt{2}}\frac{1}{\sqrt{2}}\frac{1}{\sqrt{2}}\frac{1}{\sqrt{2}}$ 

 $\mathcal{L}^{\text{max}}_{\text{max}}$  and  $\mathcal{L}^{\text{max}}_{\text{max}}$ 

# **Table of contents**

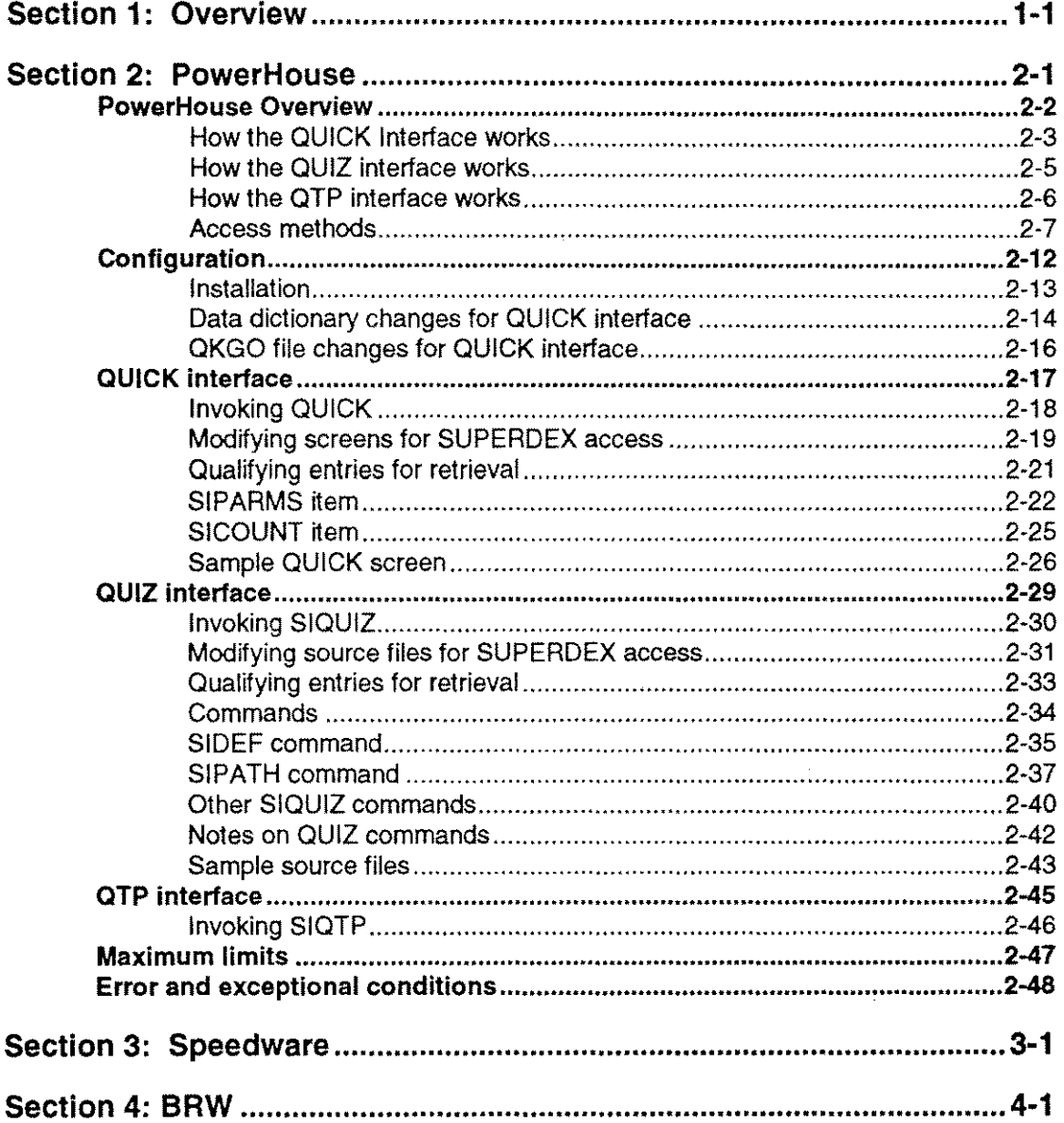

 $\label{eq:2.1} \frac{1}{\sqrt{2\pi}}\int_{0}^{\pi} \frac{1}{\sqrt{2\pi}}\left(\frac{1}{\sqrt{2\pi}}\right)^{2}d\mu$ 

 $\label{eq:2.1} \begin{split} \mathcal{L}_{\text{max}}(\mathbf{r}) & = \frac{1}{2} \sum_{i=1}^{N} \mathcal{L}_{\text{max}}(\mathbf{r}) \mathcal{L}_{\text{max}}(\mathbf{r}) \\ & = \frac{1}{2} \sum_{i=1}^{N} \mathcal{L}_{\text{max}}(\mathbf{r}) \mathcal{L}_{\text{max}}(\mathbf{r}) \mathcal{L}_{\text{max}}(\mathbf{r}) \mathcal{L}_{\text{max}}(\mathbf{r}) \mathcal{L}_{\text{max}}(\mathbf{r}) \mathcal{L}_{\text{max}}(\mathbf{r}) \mathcal{L}_{\text{max}}(\mathbf$ 

 $\label{eq:2.1} \frac{1}{\sqrt{2}}\int_{\mathbb{R}^3}\frac{1}{\sqrt{2}}\left(\frac{1}{\sqrt{2}}\right)^2\frac{1}{\sqrt{2}}\left(\frac{1}{\sqrt{2}}\right)^2\frac{1}{\sqrt{2}}\left(\frac{1}{\sqrt{2}}\right)^2\frac{1}{\sqrt{2}}\left(\frac{1}{\sqrt{2}}\right)^2.$ 

 $\label{eq:2.1} \mathcal{L}(\mathcal{L}^{\text{max}}_{\mathcal{L}}(\mathcal{L}^{\text{max}}_{\mathcal{L}}),\mathcal{L}^{\text{max}}_{\mathcal{L}^{\text{max}}_{\mathcal{L}}(\mathcal{L}^{\text{max}}_{\mathcal{L}^{\text{max}}_{\mathcal{L}^{\text{max}}_{\mathcal{L}^{\text{max}}_{\mathcal{L}^{\text{max}}_{\mathcal{L}^{\text{max}}_{\mathcal{L}^{\text{max}}_{\mathcal{L}^{\text{max}}_{\mathcal{L}^{\text{max}}_{\mathcal{L}^{\text{max}}_{\mathcal{$ 

## **Section 1 Overview**

The SUPERDEX Fourth-Generation Language interface was designed and implemented so that users of Fourth-Generation Languages can easily utilize SUPERDEX's lookup and retrieval capabilities.

Currently, this interface is documented for Cognos' PowerHouse package, Speedware Corp.'s Speedware package, and Hewlett Packard's BRW package.

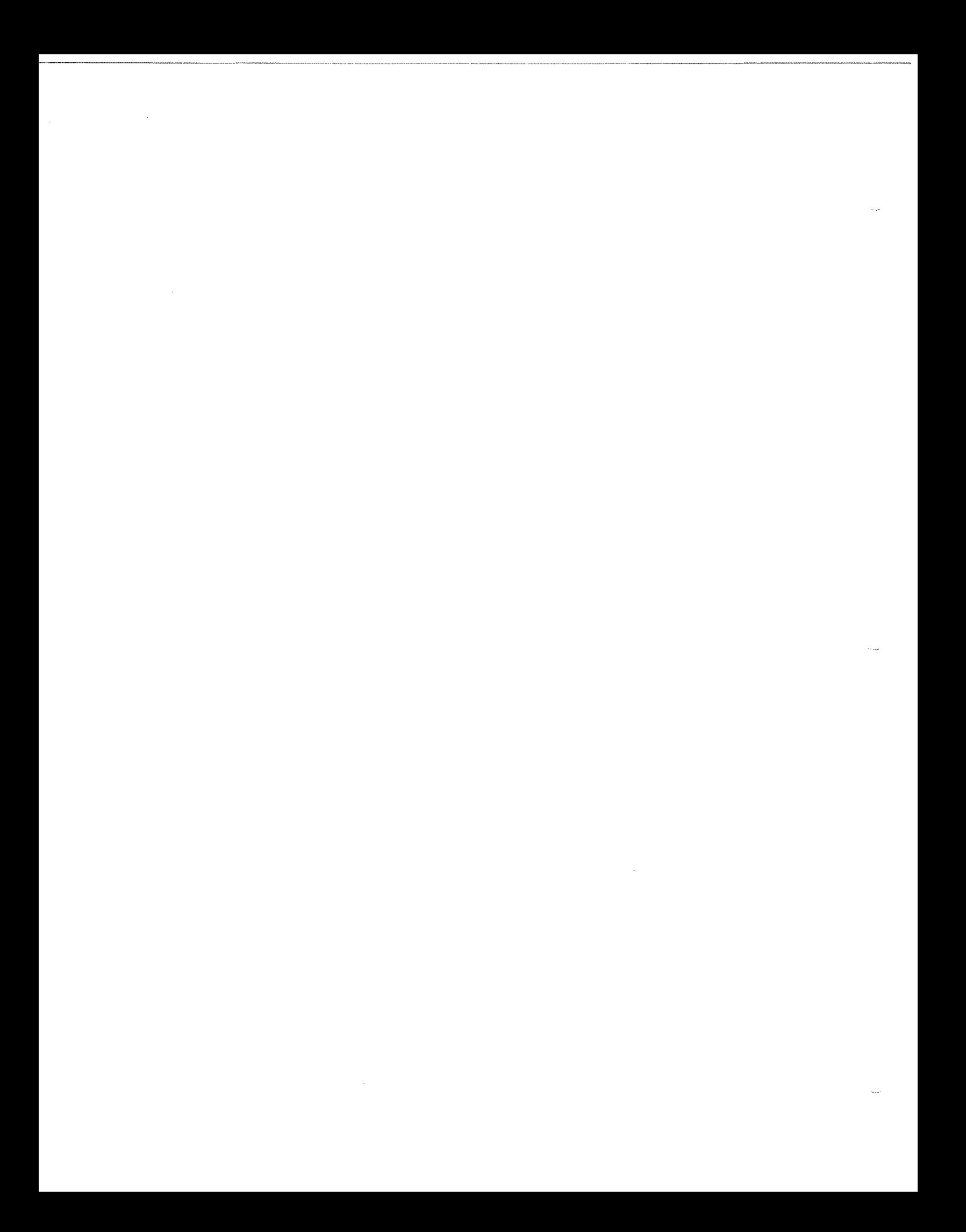

## **Section 2 PowerHouse**

This section discussing the interfaces to Cognos' QUIZ, QUICK, and QTP.

- **Chapter 1 PowerHouse Overview**
- **Chapter 2 Configuration**
- **Chapter 3 QUICK Interface**
- **Chapter 4 QUIZ Interface**
- **Chapter 5 QTP Interface**
- **Chapter 6 PowerHouse Maximum Limits**
- **Chapter 7 PowerHouse Error and exception conditions**

## **PowerHouse Overview**

This chapter overviews the interface to QUICK, QUIZ, and QTP.

The first three parts describe *How the QUICK interface works, How the Quiz interface works,* and *How the QTP interface works.*

The last part overviews the various *Access Methods* available through SUPERDEX's Fourth-Generation Language Interface and PowerHouse.

## **How the QUICK interface works**

### **Installation**

The SUPERDEX SL or XL is copied into CURRENT.COGNOS. UDCs (including PHUDC.CURRENT.COGNOS), menus, job streams, etc... must be changed to run QUICK with ;LlB=G.

The QUICK interface requires that a dummy manual master dataset called **SIPROC** and its elements be added to the data dictionary for each database that will be accessed via SUPERDEX (for multiple bases, each SIPROC file is suffixed with a number). For each **SIPROC** that is added, **RECORD** and **ITEM** statements are also added. After changes, a new QSCHEMAC is compiled.

The QUICK interface also requires that the OKGO file have an *expression size* of at least 200.

### **Adding, updating, and deleting entries**

QUICK is run through SUPERDEX's SL or XL, so that entries added, updated, and deleted from QUICK programs also cause the SI-indices to be updated automatically.

### **Qualifying and retrieving entries**

The QUICK interface works by reinterpreting the *SEQUENTIAL* option of the **GET** verb to perform sorted indexed-sequential SUPERDEX access rather than an IMAGE serial read. To accomplish this, only minor additions to QUICK screens are required, and no changes to default statements and procedures generated by QDESIGN are required.

In each QUICK screen, the statement **FILE SIPROC DESIGNER** to declare the dummy SIPROC file as a DESIGNER file and **ACCESS VIA SIPARMS** to define the access method, are added.

Also, a **POSTPATH** procedure is written which accesses the PATH designated for sequential access by QDESIGN and sets up the parameters for SUPERDEX access using standard **LET** statements. The dataset to access is defined in the *Sfl)SET* parameter; the SI-path is defined in the *SIPA TH* parameter; and the *SIMODE* parameter specifies how entries should be qualified and whether they should be returned in ascending or descending order. The search value, partial or generic key, range of values, or multiple search values are specified with the desired operators in the *SIARG* parameter.

Because most of SUPERDEX's capabilities are accomplished by embedding multiple values and conditional, relational, and Boolean operators in the search argument, it is normally sufficient to simply vary the value of the *SIARG* and use an *SIMODE* of 1.

Entries are by default returned in ascending sorted sequential order, and may alternately be returned in descending order by altering the *SIMODE.* Other *SIMODEs* may be used to additionally retrieve entries that are alphabetically higher or lower than the *SIARG* value and to perform other specialized functions, such as returning the alphabetically highest or lowest entry in the dataset.

After defining the **SIPARMS,** the POSTPATH procedure calls GET SIPROC USING SIPARMS OPTIONAL.

The default QDESIGN-generated **FIND** procedure remains unchanged: SUPERDEX automatically redefines the access performed by the *SEQUENTIAL* option to be an indexed-sequential read via SUPERDEX rather than an IMAGE serial read. After entries are retrieved, the qualifying number of entries is returned in the **SICOUNT** item when *SIMODE* 1 is used.

## **How the QUIZ interface works**

#### Installation

The SUPERDEX SL or XL is copied into CURRENT.COGNOS. UDCs (including PHUDC.CURRENT.COGNOS), menus, job streams, etc. must be changed to run SIQUIZ with an INFO parameter, to define the location of QUIZ, which then automatically invokes QUIZ with ;LlB=G to access the SUPERDEX SL or XL.

A front-end program called SIQUIZ is provided in PUB.SUPERDEX. It is run instead of QUIZ, and defines the QUIZ source file to USE and interprets two new SUPERDEX QUIZ interface commands which specify the SUPERDEX access to perform.

All QUIZ job streams should be modified to run QUIZ with ;LlB=G.

**ES** The QUIZ interface requires no modifications to the data dictionary.

### Qualifying and retrieving entries

In SUPERDEX's QUIZ interface, entries are qualified and retrieved using the new SIPATH command, which specifies the dataset, SI-path, and search argument. It is used in place of or in addition to the SELECT command. The CHOOSE command is not used to access SI-paths, but continues to work as always on IMAGE search fields.

As in the QUICK interface, the search argument specified (in the SIPATH command) may contain partial and generic key values, ranges, multiple values, and conditional, relational, and Boolean operators.

For cases in which the user is prompted for the search criteria, the prompt is included in the SIPATH command, and the user's response may include multiple values and operators. The SIDEF command may be used like QUIZ's DEFINE command to define and initialize variables for use in SIPATH commands.

For retrievals involving multiple SI-paths, multiple SIPATH commands are used. Retrievals involving multiple datasets also require the use of multiple SI-path commands, with each specifying the dataset to access. Entries are unconditionally returned in ascending sorted sequential order.

## **[How the QTP interface works** .\_-------'

### Installation

Installation is the same as for the QUIZ interface.

The SUPERDEX SL or XL is copied into CURRENT.COGNOS. UDCs (including PHUDC.CURRENT.COGNOS), menus, job streams, etc. must be changed to run SIQTP with an INFO parameter, to define the location of QTP, which then automatically invokes QTP with ;LlB=G to access the SUPERDEX SL or XL.

A front-end program called SIQTP is provided in PUB.SUPERDEX. It is run instead of QTP, and defines the QTP source file to USE and interprets two new SUPERDEX QTP interface commands, which specify the SUPERDEX access to perform.

All QTP job streams should be modified to run QTP with ;LlB=G, even if they to do not access SI-PATHS.

IBFThe QTP interface requires no modifications to the data dictionary.

### Adding, updating, and deleting entries

QTP is run through SUPERDEX's SL or XL, so that entries added, updated, and deleted by QTP also cause the SI-indices to be updated.

### Qualifying and retrieving entries

The QTP interface uses the same commands and operates identically to the QUIZ interface.

### **Access methods**

#### Multiple keys in master and detail datasets

QUICK: A POSTPATH procedure is written to set up the parameters for SUPERDEX access, including the SI-path to access, and GET SIPROC USING SIPARMS OPTIONAL is called. When the retrieval is done via GET...SEQUENTIAL in the QDESIGN-generated FIND procedure, an indexed-sequential read is performed by SUPERDEX rather than a serial read.

QUIZ and QTP: The SELECT command is replaced by or works with an SIPATH command, which defines the SI-path to access and the value to search for. This causes QUIZ to perform an indexedsequential read via SUPERDEX rather than a serial read. The CHOOSE command is still used for access by IMAGE search fields but is not used for SUPERDEX access.

### Concatenated keys containing multiple fields

QUICK: The *SIARG* item in the data dictionary is redefined as necessary to represent the SIsubkeys in the concatenated SI-key, their lengths, and their data types. The values for each SIsubkey are defined as separate fields in the POSTPATH procedure.

QUIZ and QTP: The QUIZ and QTP interfaces support only concatenated SI-keys that contain SIsubkeys of data types X or U. The value of each SI-subkey in the concatenated SI-key is asslqned to a separate variable, which may be done by hard-coding or prompting using the SIDEF command. Then, these values are concatenated together in the SIPATH command.

#### Sorted sequential retrieval

Entries are unconditionally returned in sorted sequential order for entries qualified in indexed access mode. In relational access mode, an SI-link may be specified in the *SIPATH* parameter to enforce sorting order.

QUICK: By default, entries that match the specified *SIARG* are returned in ascending order. By adding 2000 to the *SIMODE,* entries are instead returned in descending order. All the entries in a dataset may be read in ascending or descending sorted order by using *SIMODE* 1100 or 3100, respectively.

QUIZ and QTP: Entries are unconditionally returned in ascending sorted sequential order. To read all the entries in a dataset in ascending order, specify an SIARG of @. If a different sort is required, simply access the file serially and add the SORT command. This is typically much faster.

### Keyword retrieval

Keyworded SI-paths may be accessed through QUICK, QUIZ, and QTP without restriction.

## Keyword retrieval is available only in the SUPERDEX II package.

### Generic and partial key retrieval

QUICK: Partial key access can be performed in SUPERDEX'd QUICK using two different methods, which are similar to the generic access methods used for KSAM files in QUICK.

The first is to use an *S/MODE* of 1 and specify the partial key value appended with an @as the *S/ARG,* e.g. HEWL@. This will locate all entries that match on the significant characters followed by anything.

The second method is to specify the value inthe *S/ARG* without an @but vary the *S/MODE* based on the length of the value in the *S/ARG.* For example, an *S/ARG* containing the partial key ROLA would dictate *S/MODE* 102 or -104 (100 plus the number of words or bytes, respectively, inthe value).

Generic key retrieval is accomplished by embedding the? matchcode in the *S/ARG,* which holds the place of any alphanumeric character. For example, the SIARG L?TTER would locate "LETTER" and "LITTER"; by appending an @ (L?TTER@), "LETTERMAN", "LITTERBUG", and "LOTTERY" would also be located.

QUIZ and QTP: Partial key retrieval is performed by specifying the partial key value appended with an @in the SIPATH command. For generic key retrieval, one or more? matchcodes are embedded in the search value, each one acting as a place holder for any alphanumeric character.

### Approximate match retrieval

QUICK: Approximate match retrieval is performed by using an *S/MODE* that specifies how many characters in the *SIARG* SUPERDEX should match on, which is typically the length of the value specified. If no matching entry exists, the nearest matching entry is returned.

The *S/MODE* also dictates whether the internal SI-pointer in the B-treeshould be set before or after the matching or nearest matching entry, and whether entries should be returned in ascending or descending order.

For example, an *S/ARG* containing the value UNITED would dictate *S/MODE* 1103 or -1106, both of which would cause SUPERDEX to match on the entire value. The *S/MODE* is calculated as 100 plus the number of words or bytes (negated if bytes), plus or minus 1000 to dictate ascending order retrieval. Using these *S/MODEs,* the SI-pointer would be set before the matching or nearest matching entry. Any entry beginning with "UNITED" would be included inthe retrieval.

If *SIMODE* 3103 were instead specified (adding 3000 instead of 1000 for descending order), any ·UNITED" entry would be excluded, since the SI-pointer is set before the matching entry and entries are being returned in descending order. With an *SIMODE* of 3203 or -3206 (200 plus the number of words or bytes, plus or minus 3000 for descending order retrieval), the SI-pointer would be set after the matching or nearest matching entry, and the "UNITED" entries would now be included.

Note that for compatibility with QUICK, if SUPERDEX does not find a matching entry and returns the nearest matching entry,  $ACCESS <$   $\leftrightarrow$   $OK$  is returned, but the internal SI-pointer is still set. In this case, the program should be written to ignore this error.

QUIZ and QTP: Approximate match retrieval is not supported from either QUIZ or QTP.

### Greater-than, less-than, and range retrieval

QUICK: These retrievals are performed by embedding special operators in the *SIARG* for *SIMODE* 1 or 10.

Greater-than-or-equal-to retrieval is accomplished by suffixing the search value with the  $\geq$  operator (e.g.  $>=1000$ ), less-than-or-equal-to retrieval uses the  $<=$  operator as a suffix, and not-equal-to retrieval uses the <> operator. The <> operator can also appear after another value in the same *SIARG* to perform an Boolean AND NOT operation (e.g. SUPER@<>SUPERDEX).

Range retrievals are performed by using the  $\ge$  and  $\le$  operators in combination. For example, a range search to find all the entries with amounts between 500 and 1000, inclusive, is specified with the *SIARG >=500<=1000.*

By default, entries are returned in ascending sorted order, but may be returned in descending order by adding 1000 to the *SIMODE.*

QUIZ and QTP: These retrievals are performed by embedding the same operators as described for the QUICK interface in the search criteria. They may either be specified by the user or hard-coded in the program. Entries are unconditionally returned in ascending order. If descending order is desired, add a "SORT item D" statement in the QUIZ or QTP program.

### Grouped retrieval

 $\mathbb{R}$  grouped retrieval is available only in the SUPERDEX II package.

QUICK: Whenever the group is referenced by its SI-path name in the *SIPATH* parameter of SIPROC, all SI-keys that form the group are unconditionally searched.

Grouped SI-paths are accessed in the same way as non-grouped SI-paths--the only difference is in the configuration of the SI-path.

There may be some ambiguity in searching by an SI-key in a grouped SI-path whose item length is shorter than the group length and which is therefore padded with spaces. For example, if CITY, an X16, and STATE, an X2, are grouped together with an SI-key length of 8 words (to accommodate CITY), an *SIARG* of CA would find not only all entries in the state of ·CAlifornia" but also those in the cities of ·CALABASAS" and "CARLSBAD". To resolve this ambiguity, use *SIMODE* 1 or 10 and pad the *SIARG* with enough trailing spaces to cover the full SI-key length.

QUIZ and QTP: Whenever the group is referenced by its SI-path name in the SIPATH command, all SI-keys that form the group are unconditionally searched.

### Super-grouped retrieval

### ES Super-grouped retrieval is available only in the SUPERDEX II package.

QUICK: To reference a super-grouped SI-path, use the IMAGE master set as the PRIMARY file. Quick will search all paths related to the super-grouped SI-path in the master and detail datasets, but will only display the master entries. To display the detail entries, reference the detail dataset as DETAIL or SECONDARY on the FILE statement.

QUIZ and QTP: To reference the master dataset, list it as the first file in the ACCESS statement. To reference the detail datasets, use the "LINK TO" option on the "ACCESS" statement. Whenever the super-group is referenced by its SI-path name in the SIPATH command, all SI-keys that form the group are unconditionally searched.

#### Relational access: multiple criteria retrieval

### ES Relational access retrieval capability using multiple fields, sets, and bases is available only in the SUPERDEX II package.

QUICK: Boolean operations are accomplished by embedding the appropriate operators in the search value in the *SIARG.*

For example, a search for all part descriptions that contain both the words PAPER and CLIP would be specified with an *SIARG* of [PAPER] [CLIP] &. To find all invoices that are unpaid or canceled, the SIARG would be [UNPD] [CANC] |; and to find all entries in California and not Los Angeles, [CA] [LOS ANGELES]! &.

QUIZ and QTP: Boolean operations may be specified in either of two methods, based on whether search values are hard-coded in the program or prompted for.

If hard-coded, the same syntax as in the QUICK interface is used.

If the user is instead prompted for the search criteria, the values may be specified using simpler syntax and operators. For example, to perform the search for all part descriptions that contain both the words PAPER and CLIP, the user could specify PAPER+CLIP. To find all entries in California and not Los Angeles, the user would specify CA-LOS ANGELES, and to find all invoices that are unpaid or canceled, the user would enter UNPD, CANC. If necessary, parentheses can be used to enforce a special order of evaluation.

### Relational access: multiple fields, sets, bases

### K<sup>2</sup> Relational access retrieval capability using multiple fields, sets, and bases is available only in the SUPERDEX II package.

QUICK: Multiple GET SIPROC USING SIPARMS OPTIONAL statements are performed in succession. with one GET per SI-path. If performing retrievals against multiple fields or sets within a database. the *SIDSET* and *SIPATH* parameters are varied to specify the desired access. If performing retrievals against multiple bases, SIPROC is suffixed with a number that specifies the base referenced in the data dictionary.

In the preceding example. four GETs would be performed in succession: one against the *PAID-FLAG* SI-path in the ORDER-HEADER set in the ORDERS base (referenced by SIPROC1). another against the *ORDER-TOTAL-AMT* SI-path, another against the *AVG-DAYS-TO-PAY* SI-path in the CUSTOMERS set, and the last against the dataset and SI-path of the same name but in the ORHIST database (referenced by SIPROC2).

QUIZ and QTP: Multiple SIPATH commands are used, with one for each SI-path, which specify both the SI-path and dataset to access.

As in QUIZ and QTP, it is required that if entries are retrieved from more than one dataset that the sets be LINKED TO and related by IMAGE paths.

For Retrievals against multiple SIPATHs can only be issued against the database of the primary file.

### Custom indexing

QUICK: The custom SI-path is referenced in the *SIPATH* parameter and the custom SI-key value is specified inthe *SIARG* parameter.

QUIZ and QTP: The custom SI-path and custom SI-key value are specified in the SIPATH command.

## **Configuration**

This chapter describes the method for installing and configuring the SUPERDEX PowerHouse interface.

Refer to the **SUPERDEX User Manual** for information about installing SUPERDEX, establishing the SI-item and SI-dataset(s), defining SI-paths, and establishing B-trees and SI-indices.

This chapter assumes that you have already loaded SUPERDEX on your system, as described in the separate *SUPERDEX loading instructions.*

The first part discusses the *Installation* procedure for the PowerHouse interface.

Next, the *Data dictionary changes for QUICK interface* is described. If the QUICK interface will not be used, these changes are not required.

The last part describes the *QKGO file changes for QUICK interface.* These changes are also not required, if the QUICK interface will not be used.

## **Installation**

Once the SUPERDEX installation tape has been loaded, as described in the separate *SUPERDEX loading instructions,* several steps are necessary for completing the SUPERDEX installation.

Some of these steps are one-time operations, while others are required for future creation of users, accounts, programs, etc. The installation procedures may include:

- **E** changes to the COGNOS account
- data dictionary changes for the QUICK interface
- **E** QKGO file changes for the QUICK interface

### **Changes to the COGNOS account**

Add DS capability to QUIZ and QTP, as described previously.

Copy the SUPERDEX SL or XL into CURRENT.COGNOS.

Also, change the UDCs in PHUDC.CURRENT.COGNOS that run QUICK, QUIZ, and QTP as follows:

:RUN QUICK.CURRENT.COGNOS; LIB=G

:RUN QUIZ.CURRENT.COGNOS; LIB=G

: RUN QTP. CURRENT. COGNOS; LIB=G

Be sure to use these same commands in menus, job streams, etc.

## Data dictionary changes for QUICK interface

The QUICK interface requires a dummy manual master dataset to be added to the data dictionary for each database that will be accessed via SUPERDEX. To do so:

- 1. Obtain a current QSCHEMA.
- 2. Add a FILE statement for the dummy manual master dataset SIPROC:

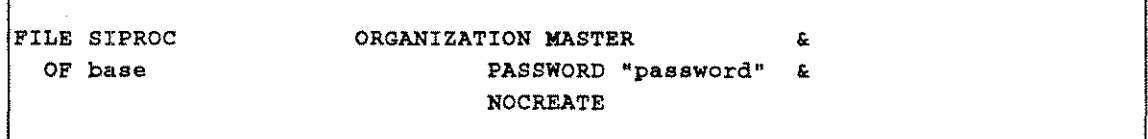

where base is the name of the database containing the data entries and *password* is the user class to assign.

If SUPERDEX will be used with multiple databases, define multiple SIPROC files with multiple FILE statements and the OPEN name SIPROC, suffixing each dataset name with an integer starting with 1 (e.g. SIPROC1, SIPROC2, etc.), for example:

```
FILE SIPROC1
 OF base1
OPEN SIPROC
                    ORGANIZATION MASTER &
                            PASSWORD "password" &
                            NOCREATE
FILE SIPROC2
 OF base2OPEN SIPROC
                    ORGANIZATION MASTER &
                            PASSWORD "password" &
                            NOCREATE
```
where *base1* and *base2* represent two separate databases which both contain entries to be accessed by SUPERDEX'd QUICK.

If using ARCHITECT to create the data dictionary and database, the NOCREATE option causes the FILE definition to be excluded altogether. In this case, exclude the NOCREATE keyword and instead specify a low capacity for the SIPROC file(s), as shown:

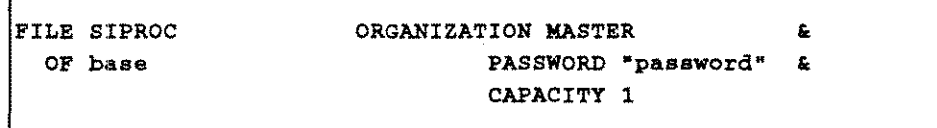

This will cause the SI PROC file to be created as a standalone master dataset with a capacity of 1.

Г

3. Add **ELEMENT** statements for the elements used in **SIPROC:**

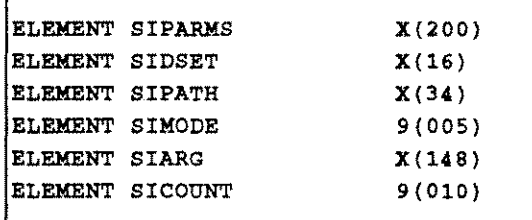

 $\Gamma$ 

4. Add a **RECORD** statement for each **SIPROC:**

```
RECORD SIPROC
 ITEM SIPARMS CHARACTER SIZE 200 KEY
 REDEFINED BY
   ITEM SIDSET CHARACTER SIZE 16
   ITEM SIPATH CHARACTER SIZE 34
   ITEM SIMODE INTEGER SIGNED SIZE 2
   ITEM SIARG CHARACTER SIZE 148
   END
 ITEM SICOUNT INTEGER SIGNED SIZE 4
```
**SIARG** may be further redefined to support concatenated SI-keys (which contain more than one SI-subkey), for example:

```
INTEGER SIGNED SIZE 4
                 CHARACTER SIZE 144
ITEM SIARG
REDEFINED BY
 ITEM SIARG1
 ITEM SIARG2
 END
           CHARACTER SIZE 148
```
5. Use QDD to compile the QSCHEMA into the QSCHEMAC data dictionary.

## **QKGO file changes for QUICK interface**

The QUICK interface requires that the *expression size* inthe QKGO file be at least 200. To do so:

- 1. :SETCATALOG the PHUDC UDC file from the COGNOS account.
- 2. Invoke the SETQKGO UDC:

#### SETQKGO

3. The HP3000 QKGO Construction and Maintenance Screen is displayed. Specify

F

in the ACTION field and press RETURN.

Then, specify the QKGO filename (usually QKGO) and press RETURN.

Then, enter

### 3

in the ACTION field and press RETURN.

4. The Execution-time parameter values screen is displayed. If the Expression size is less than 200, specify

3

in the ACTION field and press RETURN.

Then, specify the value

200

and press RETURN. Then, press f8 to return to the first screen.

5. Back on the HP3000 QKGO Construction and Maintenance Screen specify

UR

in the ACTION field and press RETURN. Then, press f8 to exit.

## **QUICK interface**

This section discusses SUPERDEX's interface to QUICK. It is assumed that you have:

- be loaded the tape according to the separate **SUPERDEX** loading instructions
- installed the PowerHouse interface as explained in the *Installation* chapter of the *Configuration* section
- enhanced the data dictionary and assured that the *expression size* in the QKGO file is at least 200, as specified inthe *Configuration* section
- The first part in this chapter explains how to go about *Invoking QUICK* to access SUPERDEX capabilities.
- The next part describes the process of *ModifYing screens for SUPERDEX access* in order to access entries using SUPERDEX.

The third part explains the differences in *Qualifving entries for retrieval* between the QUICK interface and SUPERDEX's DBFIND intrinsic.

Part four describes the *SIPARMS Item,* which is used to define the parameters for SUPERDEX access.

Next, the **SICOUNT** item is discussed, which is used to return the number of qualifying entries.

The last part gives a before and after view of *Sample QUICK screens* modified for SUPERDEX access.

## **Invoking QUICK**

After copying the SUPERDEX SL or XL into CURRENT.COGNOS and establishing the necessary configuration in the data dictionary, as explained in the *Configuration/Establishing S/-indices* section, QUICK should be run as follows:

:RUN QUICK.CURRENT.COGNOS[;INFO="parameter"];LIB=G

----~---~----~--~~~~--~----- ----- --- ---~------~-----------------~--~---- ---

Where the **INFO="parameter"** is optional.

### **Invoking QUICK from ARCHITECT**

If invoking QUICK from within ARCHITECT, do not use function 24; instead, include the QUICK UDC in the Toolbox to run QUICK with ;LlB=G.

### **Invoking QUICK from QDESIGN**

If invoking QUICK from within QDESIGN, do not use the GO command, since it invokes QUICK with ;LlB=S rather than ;LlB=G. Instead, use the QUICK UDC by typing

: OUICK

as shown, including the leading colon.

## **Modifying screens for SUPERDEX access**

The QUICK interface reinterprets the *SEQUENTIAL* option of the GET verb to perform sorted indexed-sequential SUPERDEX access instead of an IMAGE serial read. Only minor additions to QUICK screens are required to accomplish this. No changes to the default statements and procedures generated by QDESIGN are required.

For every QUICK screen that requires SUPERDEX access, the following statements must be added:

IFILE SIPRoe DESIGNER ACCESS VIA SIPARMS

Also, a POSTPATH procedure must be written which accesses the PATH designated for sequential access and sets up the parameters for SUPERDEX access (SIPARMS):

```
END
PROCEDURE POSTPATH
  BEGIN
   IF PATH = 2THEN BEGIN
    LET SIDSET = "CUSTOMERS "
     LET SIPATH = "CUSTONER-NAME "LET SIMODE = 1LET SIARG = "ACME MANUFACTURING "
     GET SIPROC USING SIPARMS OPTIONAL
     IF NOT ACCESSOK
      THEN
       ERROR "No records were found matching key values."
      END
```
The **SIPARMS** are defined as follows:

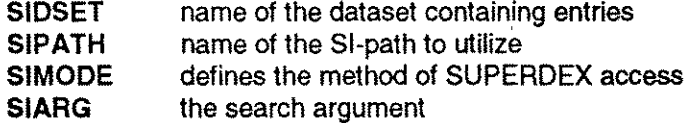

The values for SIPARMS are documented fully for reference in the *SIPARMS item* chapter in this section.

In the example above, the customer "ACME MANUFACTURING" is being searched for in the CUSTOMERS dataset via the SI-PATH *CUSTOMER-NAME.* Note that a blank space specified as a terminator (alternately, @ could have been used).

In this POSTPATH procedure, **PATH = 2** because sequential access is done via PATH 2, as designated by the default QDESIGN-generated FIND procedure (access via the IMAGE master search field is done through PATH 1). When GET... SEQUENTIAL is subsequently called for PATH 2 in the FIND procedure, SUPERDEX access is automatically performed instead.

If multiple databases are configured in the data dictionary, specify the name of the SIPROC file that references the corresponding database, for example:

GET SIPROC1 USING SIPARMS OPTIONAL

The primary file is specified with  $\mathbf{OPEN}$ n to force a separate access path. Use the  $\mathbf{SIPROC}$ n on the GET the matches the number on the OPENn.

 $\mathbb{I}\overline{\mathscr{L}}$  if you are using version 6.09 and are having problems getting any records to qualify, add the NOGENERIC clause to the GET statement in the POSTPATH procedure.

 $\overline{\phantom{a}}$ 

## **Qualifying entries for retrieval**

In QUICK, entries in IMAGE datasets are generally retrieved either by key (using GET...VIA) or via a serial read (using GET... SEQUENTIAL). Fast access is normally attained only when specifying the full, exactly-matching key value for an entry.

Using SUPERDEX, QUICK is able to rapidly qualify multiple entries based on various criteria, and may be used to refine the selection using various fields, datasets, and databases.

Entries qualified in QUICK may be retrieved in ascending or descending sorted sequential order without the need to sort.

### Differences between the QUICK interface and SUPERDEX's DBFIND intrinsic

Examples of various types of retrievals are documented in the *Programming* section of the SUPERDEX User Manual.

The main difference between retrievals using the QUICK interface and SUPERDEX's DBFIND intrinsic is that the terminology is altered. The following table shows the equivalent QUICK interface terminology vs. DBFIND:

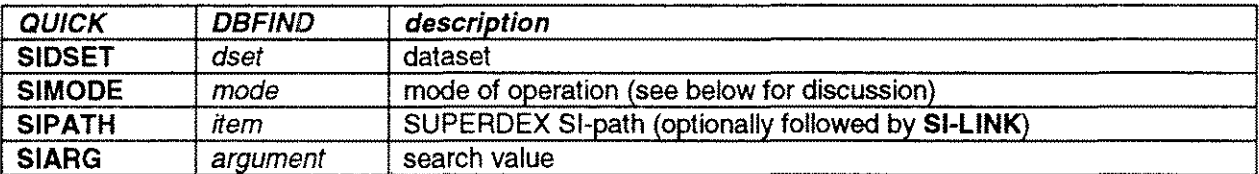

In the QUICK interface, the TRIM function is useful for constructing complicated SIARG search values.

#### Special SIMODE values

To cause SUPERDEX'ed QUICK to return all the entries that are alphabetically greater-than the *SIARG* rather than just the entries that qualify based on the *SIARG* specified, add 1000 to or subtract 1000 from the *SIMODE* value.

By default, entries are returned by SUPERDEX'ed QUICK in ascending alphabetical order. To instead return entries in descending order, add 2000 to or subtract 2000 from the *SIMODE* value.

To cause SUPERDEX'ed QUICK to return all the entries that are alphabetically less-than the *SIARG,* add or subtract 3000 to or from the *SIMODE* value.

## **SIPARMS item**

The parameters for SUPERDEX access are defined in the POSTPATH procedure, using standard LET statements.

### Parameters

The dataset to access is defined in the *SIDSET* parameter, and the SI-path is defined in the *SIPA TH* parameter. The *SIMODE* specifies how entries should be qualified and whether they should be returned in ascending or descending order. The search value, partial or generic key, range of values, or multiple search values are specified with the desired operators in the *SIARG* parameter.

The parameters of **SIPARMS** have the following meaning:

- SIDSET The OPEN name of the dataset (which may differ from the FILE name). It must be enclosed in quotes and, if less than 16 characters, appended with a single space.
- SIPATH The name of the SI-path to access. It must be enclosed in quotes and, if less than 16 characters, appended with a single space.

In performing successive GET SIPROC...s against multiple datasets, a common item used to logically link the files together (called the *SI-link*) may be additionally specified. It is required that the item assigned as the Sl-llnk be configured as an SI-subkey in a concatenated SI-key; alternately, for SI-paths against a master dataset, it may be the IMAGE search master field.

The Sl-tlnk is separated from the SI-path name by a comma, with the combined value terminated by a SPACE or ; as shown:

*SI-path, SI-link;*

If performing a *projection,* which is used to logically link two files that do not contain a common item by reassigning the Sf-link, the *SIPATH* parameter takes the form:

*SI-path, new SI-link;*

To locate entries that have been found by previous GETs in the active SI-subset, specify a value of 0 *t .*

- SIMode Same as the *mode* parameter used in SUPERDEX's DBFIND intrinsic, but additional *modes* are also supported.
- SIMOOEO Resets to sequential access. The *SIPATH* and *SIARG* parameters are ignored and do not need to be specified.
- SIMOOE 1 Compatible with IMAGE DBFIND *mode* 1, but also allows multiple values and various operators to be included in the *SIARG* (explained later). If no entry is found that matches the *SIARG,* zero entries are returned.

### $\log$  Only SIMODE 1 returns the number of qualifying entries in the SICOUNT item.

SIMOOE 10 Same as *SIMODE* 1, but does not return the number of qualifying entries in the SICOUNT item and is therefore more efficient.

> In *SIMODE* 1, not only is the SI-pointer set to the first qualifying SI-index entry, but the B-tree is traversed to locate all qualifying SI-indices in order to set the value of SICOUNT. It is more efficient to only set the SI-pointer, so *SIMODE 10* should be used in place of *SIMODE* 1 whenever the number of qualifying entries is not required.

In *SIMODE* 10, the qualifying entry count in **SICOUNT** is always set to 1.

- SIMOOE 100 Positions the SI-pointer before the first SI-index in the B-tree (i.e. before the lowest alphabetical entry in the file in ascending sorted sequential order). In this *SIMODE,* the *SIARG* is ignored and may be left blank.
- SIMOOE *lnn* Reads *nn* words of the *SIARG* and sets the SI-pointer before the first qualifying SI-index entry. If no matching entry exists, zero entries are returned but the SIpointer is set immediately before the nearest-matching SI-index. If prefixed with a minus sign (-), reads *nn* bytes instead of words.
- SIMOOE 200 Positions the SI-pointer after the last SI-index in the B-tree (i.e. after the highest alphabetical entry in the file in descending sorted sequential order). In this *SIMODE,* the *SIARG* is ignored and may be left blank.
- SIMOOE *2nn* Reads *nn* words of the *SIARG* and sets the SI-pointer after the last qualifying entry. If no matching entry exists, zero entries are returned but the SI-pointer is set immediately after the nearest-matching SI-index. If prefixed with a minus sign (-), reads *tin* bytes instead of words.
- **SIMODE**  $n+1000$  By default, only entries that match the specified *SIARG* are returned. By adding 1000 to or subtracting 1000 from the *SIMODE*, all entries greater-than or equal-to the *SIARG* will be returned in ascending order.
- SIMODE  $n+2000$  By default, entries are returned in ascending sorted sequential order. By adding 2000 to or subtracting 2000 from the *SIMODE,* entries will instead be returned in descending order.
- SIMODE  $n+3000$  Same as *SIMODE* +1000, but returns entries less-than or equal-to the *SIARG* in descending order.

SIARG Value or values to search for. The *SIARG* value used in conjunction with *SIMODEs* 1 and 10 may contain:

- $\blacksquare$  an exact SI-key value (or concatenated value)
- **a** a partial SI-key value with an @ appended (the wildcard operator may optionally be redefined from @ to a different character using SIMAINT)
- $\blacksquare$  a generic SI-key value containing one or more embedded **?**s (the matchcode operator may optionally be redefined from ? to a different character using SIMAINT)
- $\blacksquare$  a partial SI-key value preceded by either the  $\gt =$ ,  $\lt =$ , or  $\lt >$  relational operators
- **a** a range of two or more values with embedded relational operators (e.g. >=A@<=B@)
- $\blacksquare$  an ASCII value prefixed by  $==$ , which causes the value to be converted to binary for comparison
- $\blacksquare$  multiple SI-key values, delimited with square brackets ( $\lbrack$  ]), and including one or more of the Boolean operators  $\boldsymbol{\epsilon}$ ,  $\boldsymbol{\cdot}$ , or **!**  $\boldsymbol{\epsilon}$ , specified in Reverse Polish Notation
- $\blacksquare$  the special operator  $\hat{}$ , used for swapping the active and backup SI-subsets
- $\blacksquare$  the special operators / and/or \ used for manipulating the active SI-chain and backup SI-chain
- $\blacksquare$  the special operator  $\star$ , used for projection
- $\blacksquare$  the special operator  $\heartsuit$ , which returns the entry count of a virtual SI-chain many combinations of these constructs

## **SICOUNT item**

In addition to the input parameters used in SIPARMS, a separate item **SICOUNT** is used as an output parameter and returns the number of entries which were qualified by **GET SIPROC •••** if called using *SIMODE 1.*

## **Sample QUICK screen**

This example shows a simple QUICK program that accesses the manual master EMPLOYEES. At execution, if CUSTOMER-NUMBER (the key) is specified, the IMAGE path is used; if a value for another field is entered, the dataset is read sequentially.

SCREEN CUST FILE CUSTOMERS PRIMARY FIELD CUSTOMER-NUMBER FIELD CUSTOMER-NAME FIELD STATE FIELD PHONE-PREFIX

Below, the **FILE SIPROC DESIGNER and ACCESS VIA SIPARMS** statements have been added, as well as a **POSTPATH** procedure to additionally facilitate SUPERDEX access using one of two SI-paths or IMAGE access via a serial read:

```
IF NOT ACCESSOK
            THEN
            ERROR "No records with matching STATE."
SCREEN CUST
FILE CUSTOMERS PRIMARY
FILE SIPROC DESIGNER
 ACCESS VIA SIPARMS
FIELD CUSTOMER-NUMBER
FIELD CUSTOMER-NAME
FIELD STATE
FIELD PHONE-PREFIX
PROCEDURE POSTPATH
 BEGIN
    IF PATH = 2THEN BEGIN
     PROMPT CUSTOMER-NAME
     IF NOT PROMPTOK
      THEN LET PATH = 0
      ELSE BEGIN
      LET PATH = 2LET SIDSET = "CUSTOMERS "
      LET SIPATH = "CUSTOMER-NAME"
      LET SIMODE = 1LET SIARG = CUSTOMER-NAME + "@"GET SIPROC USING SIPARMS OPTIONAL
       IF NOT ACCESSOK
        THEN
         ERROR "No records with matching CUSTOMER-NAME."
      END
    END
    IF PATH = 0THEN BEGIN
        PROMPT STATE
        IF NOT PROMPTOK
         THEN LET PATH = 0ELSE BEGIN
         LET PATH = 2LET SIDSET = "CUSTOMERS "
         LET SIPATH = "STATE "
          LET SIMODE = -102
          LET SIARG = STATEGET SIPROC USING SIPARMS OPTIONAL
        END
    END
```

```
IF PATH = 0THEN BEGIN
     LET PATH = 2LET SIDSET = "CUSTOMERS "
     LET SIMODE = 0GET SIPROC USING SIPARMS OPTIONAL
 END
END
```
In the example, SUPERDEX access is permitted by CUSTOMER-NAME and STATE using the SIpaths of the same names.

The screen works as follows:

- 1. CUSTOMER-NUMBER is prompted for. If specified, the IMAGE path is used.
- 2. If CUSTOMER-NUMBER is not specified, CUSTOMER-NAME is prompted for. If specified, the **SIPARMS** parameters are set to access the appropriate SI-path, and an @ is appended to the name specified to unconditionally perform a partial-key retrieval.
- 3. If CUSTOMER-NAME is not specified, STATE is prompted for. The **SIPARMS** parameters establish the correct SI-path and set the *SIMODEto* -102, which specifies that only the first two bytes of the value are recognized.
- 4. If no value was entered for CUSTOMER-NUMBER, CUSTOMER-NAME, or STATE, a sequential search is performed. For this, the SI-path is reset (by specifying an *SIMODE* of 0), since it may have been set by a previous GET.

## **QUIZ interface**

This chapter discusses SUPERDEX's interface to QUIZ. It is assumed that you have:

- be loaded the tape according to the separate SUPERDEX loading instructions
- **installed the PowerHouse interface as explained in the** *Installation* **chapter of the** *Configuration* section
- The first part in this chapter explains how to go about *Invoking QUIZ* to access SUPERDEX capabilities.
- The next part describes the process of *Modifving source files for SUPERDEX access* in order to access entries using SUPERDEX.

The next part explains the differences in *QUALIFYING entries for retrieval* between the QUIZ interface and SUPERDEX's DBFIND intrinsic.

- The next part overviews the new SIQUIZ *Commands,* as well as the impact of SIQUIZ on existing QUIZ commands.
- The following three parts describe the new *SIDEF command.* used for defining and initializing SIQUIZ variables, the *SIPATH command,* used for defining the dataset, SI-Path, and prompt or argument; and other *SIQUIZ commands* which act like QUIZ commands.
- The next part describes the impact on, considerations for, and other *NOTES on existing QUIZ commands.*
- The last part shows before and after *Sample source files* modified for SUPERDEX access through SIQUIZ.

## tnvoklnq **SIQUIZ**

The **SIQUIZ** program is run as a front-end to QUIZ. This is done as follows:

:RUN SIQUIZ.PUB.SUPERDEX;INFO="parameter[ parameter] [ parameter]"

where *parameter* is one or more of those listed below, delimited by spaces. Strings other than the following are passed to QUIZ literally.

AUTO=mpefile Equivalent to executing the statements:

USE *mpefile* GO EXIT

where *mpefile* is a QUIZ source or program file.

**PROCLOC=** *• group* **•** *account* Specifies the group and account in which the QUIZ program resides, normally CURRENT.COGNOS.

SUSPEND Leaves QUIZ in a suspended state rather than terminating it. This copy is reactivated if the USE file does not change. This parameter should not be used under MPE/XL.

## **Modifying source files for SUPERDEX access**

The QUIZ interface uses the new **SIPATH** command to define the parameters for SUPERDEX access: the dataset, SI-path, and search argument. It is used in place of or in addition to the **SELECT** command.

For example, the following QUIZ report:

ACCESS CUSTOMERS SELECT IF CUSTOMER-NAME = "ACME MANUFACTURING" REPORT CUSTOMER-NUMBER CUSTOMER-NAME GO EXIT

would be modified for SUPERDEX's QUIZ interface as shown:

```
;SIPATH CUSTOMER-NAME "ACME MANUFACTURING"
ACCESS CUSTOMERS
REPORT CUSTOMER-NUMBER CUSTOMER-NAME
GO
EXIT
```
In the example above, the customer "ACME MANUFACTURING" (defined as the *erqument;* is being searched for in the CUSTOMERS *dataset* via the *SI-path CUSTOMER-NAME.*

The parameters defined by the **SIPATH** command are as follows:

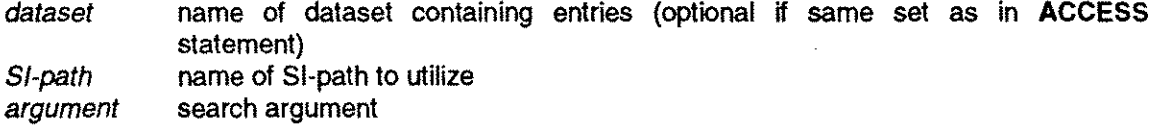

The values for these parameters, along with the **SIPATH** command is documented fully in the *SIPATH command* chapter at the end of this section.

Additionally, the **SIDEF** command may be used like QUIZ's **DEFINE** command to define and initialize variables for use in **SIPATH** commands.

For example, the following QUIZ report:

```
ACCESS CUSTOMERS
DEFINE CUST-TEMP CHAR*30 = PARK PROMPT "Enter customer name:"
SELECT IF CUSTOMER-NAME = CUST-TEMP
REPORT CUSTOMER-NUMBER CUSTOMER-NAME
GO
EXIT
```
would be modified for SUPERDEX's QUIZ interface as shown:

;SIDEF CUST-TEMP PROMPT "Enter customer name:" ;SIPATH CUSTOMERS.CUSTOMER-NAME CUST-TEMP "@H ACCESS CUSTOMERS REPORT CUSTOMER-NUMBER CUSTOMER-NAME lco EXIT

This example will accept the input from the user with the **SIDEF** command. It will then append the entered data with "@" using the SIPATH command. This will force a partial lookup, without the user needing to specify the "@".

## **Qualifying entries for retrieval**

In QUIZ, entries in IMAGE datasets are generally retrieved either by key (using CHOOSE) or via a serial read (using SELECT). Fast access is normally attained only when using CHOOSE, for which the full, exactly-matching key value for an entry must be specified.

Using SUPERDEX, QUIZ is able to rapidly qualify multiple entries based on various criteria, and may be used to refine the selection using various fields, datasets, and databases.

Entries qualified in QUIZ may also be retrieved in ascending sorted sequential order without the need to sort.

### Differences between the QUIZ interface and SUPERDEX's DBFIND intrinsic

Examples of various types of retrievals are documented in the *Programming* section of the SUPERDEX User Manual.

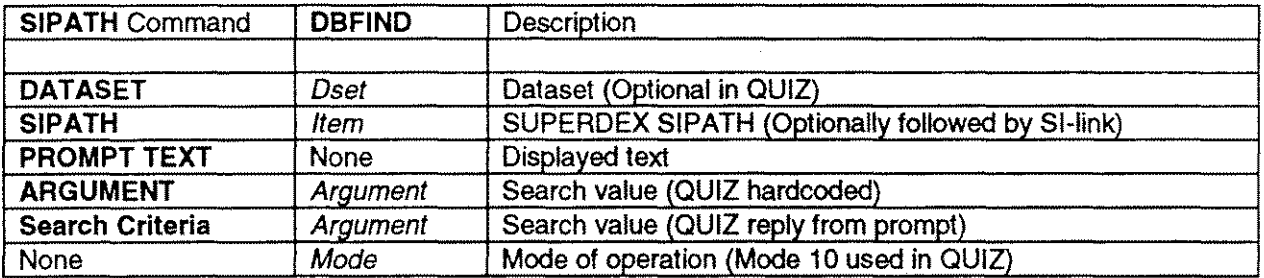

Restrictions: Relational retrieval using multiple sets can be used to restrict the number of qualifying entries from the primary file, based on search criteria specified for LINKed files in the *same database.* The LINKed files are accessed by QUIZ through normal IMAGE access. It is therefore necessary to keep the SELECT commands for LINKed files.

## **Commands**

Two new commands, which are similar to QUIZ commands, are provided in SIQUIZ to facilitate SUPERDEX access against SI-paths:

- **SIDEF** similar to QUIZ's **DEFINE** command, but used only for SUPERDEX access on an SI-path
- **SIPATH** similar to QUIZ's **SELECT** command, but used only for SUPERDEX access on an SI-path

Additional SIQUIZ commands work the same in SIQUIZ as they do in QUIZ:

- **USE** specifies the QUIZ source file to execute
- **GO** invokes the **USEed** QUIZ source file
- **EXIT** ends and suspends the program
- **QUIT** ends and terminates the program

The new **SIDEF** and **SIPATH** commands may affect the use of the following QUIZ commands:

- **CHOOSE** may not be used to access SI-paths, only IMAGE paths (use **SIPATH** instead)
- **DEFINE** may not be used for SI-paths, only IMAGE paths (use **SIDEF** instead)
- **SELECT** may be eliminated or modified to perform access not done by SUPERDEX **SIPATH** command
- **SORT** may be eliminated, since entries are returned in sorted order

### **SIDEF command**

The SIDEF command is used to define the contents of a variable for use in an SIPATH command. Two different formats are allowed: one to prompt for the value to be assigned to the variable, and the other to instead assign (hard-code) the value.

#### Syntax SIDEF *variable* PROMPT *"prompt text"* RPROMPT

or

SIDEF *variable "expression"*

In the first form above, the value of *prompt text* is displayed on the terminal and the user replies with *search criteria,* which is assigned to *variable.* If the search criteria do not fit on one line, the user may terminate the line with an  $\epsilon$  preceded by a space, which causes a continuation prompt to be issued.

In the second form, the hard-coded value of *expression* is assiqned to the *variable* as a constant.

The SIDEF parameters are defined as follows:

VARIABLE An arbitrary variable name to which the *seerch criteria* specified by the user or hard-coded *expression* is assigned.

The value of the variable may be dynamically reassigned, for example:

SIDEF CUST-NAME PROMPT "Enter customer name:" SIDEF CUST-NAME ">=" CUST-NAME "@"

would prompt for the value to assign to the variable CUST -NAME in the first command, and prefix that value with the  $>=$  operator and suffix it with the  $\mathbf G$ operator (to perform a greater-than-or-equal-to retrieval using a partial key) in the second command.

- PROMPT RPROMPT This specifies that the user will supply the search criteria. If RPROMPT is used, a relational access for the search criteria will be enforced.
- PROMPT TEXT Issued as a user prompt with the response passed as the *search criteria* and assigned to the *variable.*

**SEARCH** CRITERIA The value or values to search for on the referenced SI-path, in response to the *prompt text.* This is similar to the *argument,* but some constructs are not supported and an easier method is provided for users to specify multiple values for relational access.

> Refer to the discussion of search criteria in the *SIPA TH command* chapter in this section for more information.

EXPRESSION String constant to assign to the referenced variable. May also consist of multiple string constants, enclosed in quotes, and variables previously defined using the SIDEF command.

> Can also contain the QUIZ reserve word SYSDATE, with an arithmetic expression(+ number of days or - number of days). The variable would contain a valid date in the YYMMDD ASCII format

> When referencing a variable previously defined in a SIDEF command, substrings can be specified. For example:

```
;SIDEF TODAY SYSDATE
;SIDEF YEARMONTH TODAY [1:4]
;SIDEF MONTH TODAY [3:2]
```
The format for substring designation is *[START POSTlON:LENGTHj*

ł

## **SIPATH command**

The **SIPATH** command works on a single SI-path and defines:

- **in** the dataset to access (conditional parameter)
- $\blacksquare$  the SI-path to access (required parameter)
- $\blacksquare$  the hard-coded search value or prompt to issue for user input (either but not both required)
- **the SI-link to use (optional parameter)**

In many cases, it replaces QUIZ's **SELECT** command, and may be specified by either of two methods:

• embedded in the QUIZ source file before (on a lower line number than) any QUIZ commands, prefixed by a ; (this method is required if SIQUIZ is run with the *AUTO* parameter).

The **SIPATH** command works only on the primary file, with one **SIPATH** command specified for each SI-path used for retrieval. Two different formats are allowed: one to prompt for the value to search for, and the other to instead assign (hard-code) the search value.

#### **Syntax SIPATH** *[dataset.]SI-path, SI-link]* **PROMPT** *"prompt text"* **RPROMPT**

or

SIPATH [dataset.]SI-path[, SI-link] argument

In the first form above, the value of *prompt text* is displayed on the terminal and the user replies with *search criteria.* If the search criteria do not fit on one line, the user may terminate the line with a **SPACE** and  $\boldsymbol{\hat{x}}$ , which causes a continuation prompt to be issued.

In the second form, the *argument* value (in SUPERDEX Reverse Polish Notation format) is hardcoded in the program.

The SIPATH parameters are defined as follows:

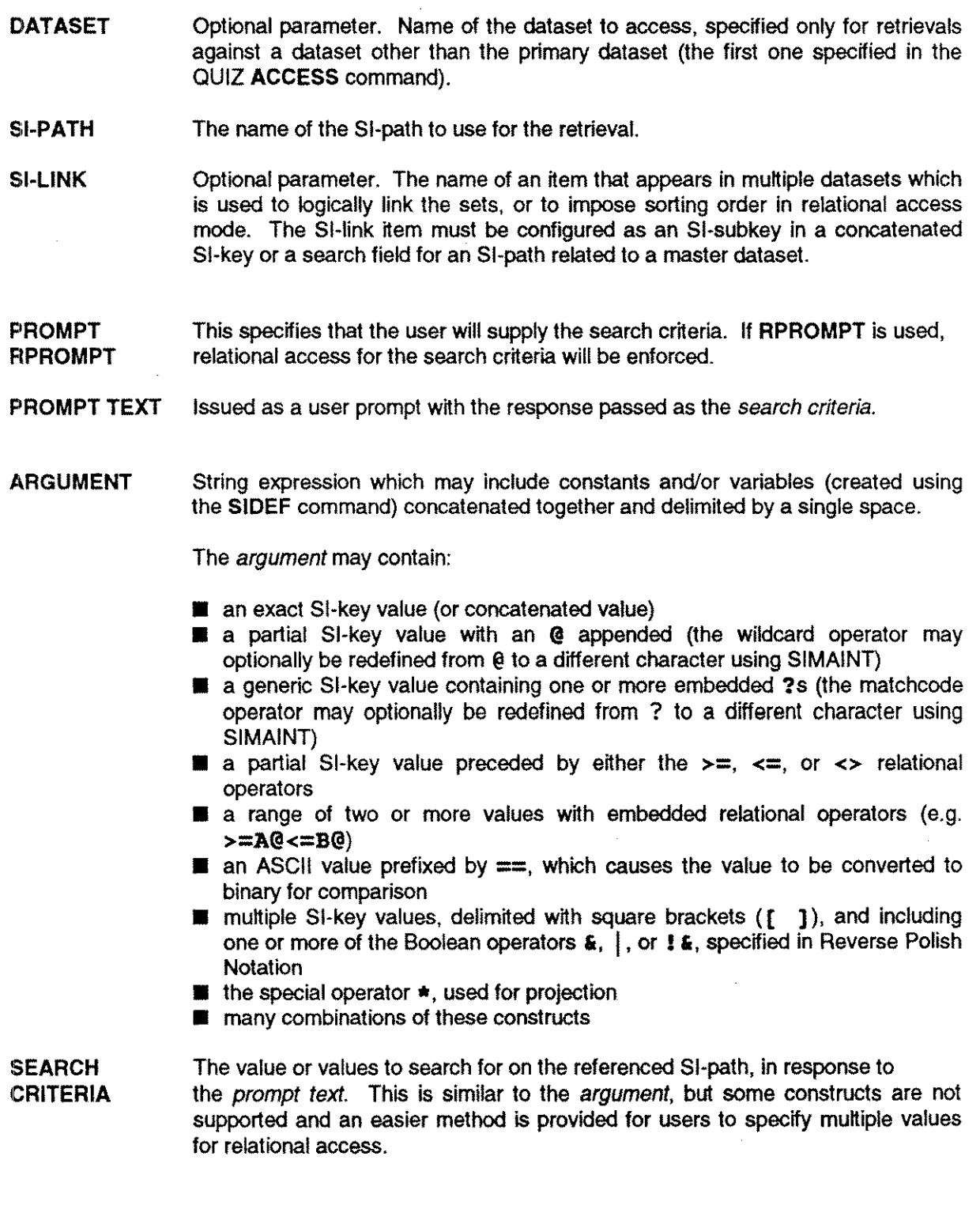

Boolean Boolean operations between multiple values may be specified using the following Boolean operators:

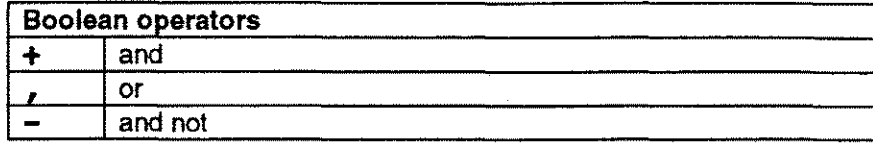

The Boolean operators are specified as separators with no spaces and optionally delimited with parentheses, as shown:

#### (A@+B@),(P@-PR@)

This locates all the entries in a keyworded SI-path with words that begin with "A" and "B", or that begin with "P" and not "PR".

In this example, the parentheses are required because expressions are normally evaluated from left to right.

Multiple SI-paths retrieval For retrievals that require the use of multiple SIPATH commands, the *search criteria* of all except the last SIPATH command must be terminated by a Boolean operator  $(+, \cdot)$ , or  $-$ ) specifying how the retrieval by the current SI-path is to be related to the following one.

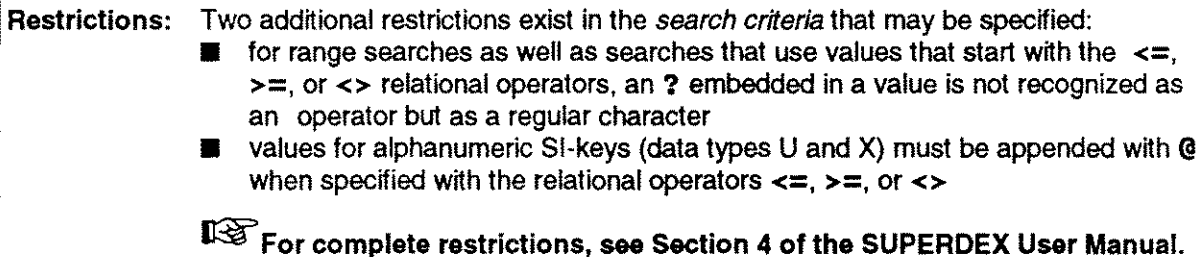

## **Other SIQUIZ commands**

### **USE command**

Once the SIPATH command has been issued (either via the SIQUIZ program or embedded in the source program). SIQUIZ's **USE** command specifies which QUIZ source file should be executed:

I'USE QUIZ-program

where *QUIZ-program* is the name of the QUIZ source file.

Lines in the QUIZ source file may not be more than 72 characters in length. Additionally. nested USE files may not contain SIQUIZ commands--all SIQUIZ commands must be contained in the first USE file.

### **GO command**

After executing the USE command. the **GO** command invokes the referenced QUIZ source file:

>00

This command has no parameters.

### **EXIT command**

After the QUIZ program has executed. the **EXIT** command may be used to exit and terminate the SIQUIZ program:

#### $>$  $EXIT$

This command may be abbreviated to EXI, EX, or E.

### **QUIT command**

After the QUIZ program has executed, the **QUIT** command may be used to exit and suspend the SIQUIZ program:

>QUIT

 $\frac{1}{2}$  ,  $\frac{1}{2}$  ,  $\frac{1}{2}$ 

## **Notes on QUIZ commands**

### **CHOOSE command**

QUIZ's **CHOOSE** command works only on IMAGE paths and may not be used to access SUPERDEX SI-paths--the **SIPATH** command must be used instead.

### **DEFINE command**

QUIZ's **DEFINE** command works only on IMAGE paths and may not be used to set up definitions for SUPERDEX SI-paths--the **SIDEF** command must be used instead.

### **SELECT command**

The **SELECT** command is either replaced by or modified for SIQUIZ's **SIPATH** command.

If the **SIPATH** command is functionally equivalent to the **SELECT** command, the **SELECT** command may be removed and replaced by the **SIPATH** command; otherwise, the **SELECT** command is ignored.

If the required access cannot be accomplished by one or more **SIPATH** commands, the **SELECT** command should be modified to perform only the additional access needed.

If the required access is against a non-primary (LINKed **TO)** file, the **SELECT** command should be modified to perform this access. An **SIPATH** command against a non-primary file simply de-selects primary entries which do not have at least one qualifying secondary entry.

### **SORT command**

Because entries on an SI-path which are qualified using the **SIPATH** command are automatically returned in ascending sorted order, any corresponding **SORT** command may be eliminated from or replaced by a **SORTED** command in the QUIZ source file. You may continue to use the **SORT** command to print or save the records in descending order.

### **Sample source files**

This example shows an unmodified QUIZ source file that accesses the manual master EMPLOYEES using the field *LAST-NAME,* which is not a key:

ACCESS EMPLOYEES DEFINE EMPLOYEE-LAST CHARACTER\*30 = PARM PROMPT "Enter last name:" SELECT IF LAST-NAME = EMPLOYEE-LAST REPORT FIRST-NAME LAST-NAME STATE GO EXIT

This report is modified for SUPERDEX access in SIQUIZ by replacing the SELECT command with an SIPATH command that accesses the 51-path named *LAST-NAME-KEY.* prefixed with a semicolon, as the first command in the source file:

```
; SIPATH LAST-NAME-KEY PROMPT "Enter last name:"
ACCESS EMPLOYEES
REPORT FIRST-NAME LAST-NAME STATE
GO
EXIT
```
This example is of a QUIZ program that additionally accesses the HOURS-WORKED dataset:

```
ACCESS EMPLOYEES LINK TO HOURS-WORKED
DEFINE EMPLOYEE-LAST CHARACTER*30 = PARM PROMPT "Enter last name:"
DEFINE WEEK-ENDING DATE = "Enter end day of week:"
SELECT IF LAST-NAME = EMPLOYEE-LAST AND DATE = WEEK-ENDING
REPORT FIRST-NAME LAST-NAME STATE
GO
EXIT
```
Modifying for SIQUIZ requires two SIPATH commands and a change to the ACCESS command. Now, only the LINKed TO file is specified by the ACCESS command, with the other dataset included in the first SIPATH command:

;SIPATH EMPLOYEES.LAST-NAME-KEY PROMPT "Enter last name:· ;SIPATH HOURS-WORKED.WEEK-ENDING PROMPT ·Enter end day of week:" ACCESS EMPLOYEES REPORT FIRST-NAME LAST-NAME STATE GO EXIT

The user must append an + to the search argument for the first prompt to inform SUPERDEX that an AND operation is to be performed with the second prompt.

## **.QTP interface**

This section discusses SUPERDEX's interface to QTP. It is assumed that you have:

- $\blacksquare$  loaded the tape according to the separate **SUPERDEX** loading instructions
- installed the PowerHouse interface as explained in the *Installation* chapter of the *Configuration* section

The only part in this chapter describes how to go about *Invoking S/QTP.*

Because the QTP interface operates identically to the QUIZ interface, refer to the *QUIZ Interface* chapter for details.

# Invoking SIQTP

The SIQTP program is run as a front-end to QTP. This is done as follows:

:RUN SIQTP.PUB.SUPERDEX;INFO="parameter[ parameter] [ parameter]"

where *parameter* is one or more of the strings defined in the *QUIZ interface* section, or passed literally to QTP.

### Operating SIQTP

The SIQTP program is used in the same way as SIQUIZ, as explained in the previous section.

# **Maximum limits**

The following table identifies SUPERDEX's internal limits when used with the PowerHouse interface. Most limits are not checked, and results when exceeded are unpredictable.

### SUPERDEX PowerHouse interface maximum limits

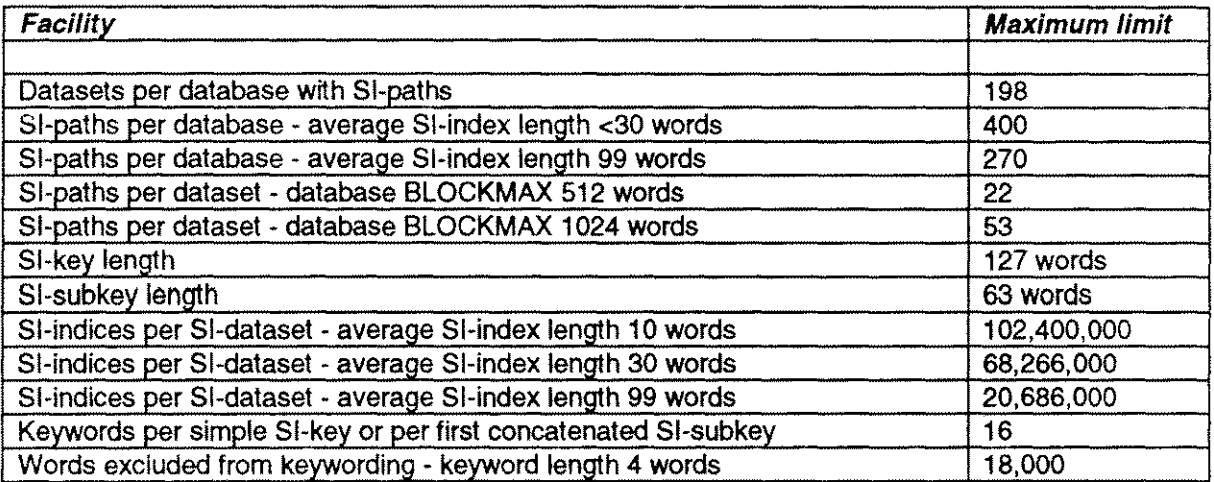

## Error and exceptional conditions

### SIQUIZ and SIQTP errors and warnings

The SIQUIZ and SIQTP errors and warnings table lists the various error messages that could be issued by the SIQUIZ or SIQTP programs, their meanings, and their corrective actions.

#### SIQUIZ and SIQTP errors and warnings

Messages prefixed with  $*E*$  are designated as errors, while those prefixed with  $*W*$  are warnings.

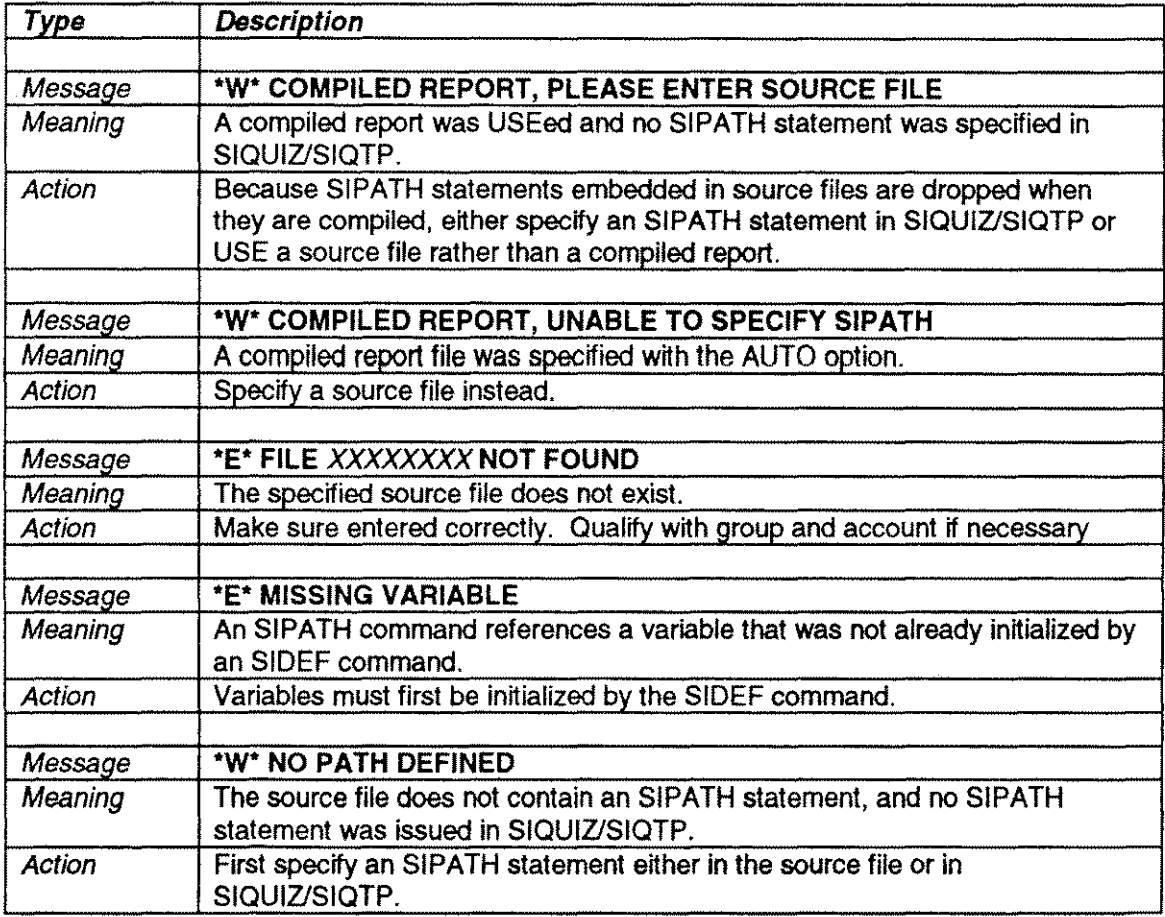

### SIQUIZ and SIQTP errors and warnings (cont'd)

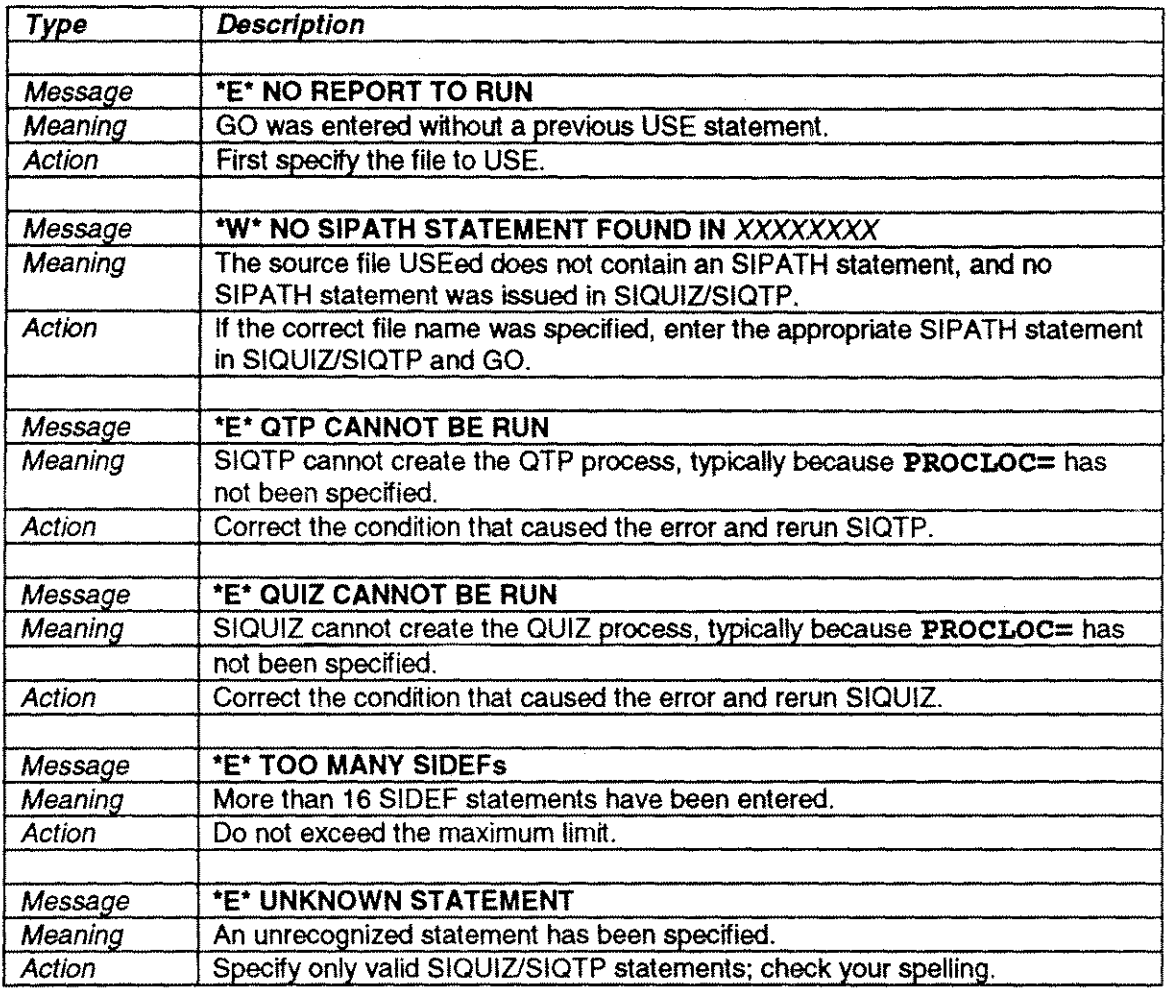

 $\mathcal{A}^{\pm}$ 

 $\sim$   $\sim$ 

 $\mathcal{A}$ 

 $\hat{\theta}_{\rm{max}}$ 

 $\mathcal{L}_{\mathrm{eff}}$ 

 $\label{eq:2.1} \frac{1}{\sqrt{2}}\left(\frac{1}{\sqrt{2}}\right)^{2} \left(\frac{1}{\sqrt{2}}\right)^{2} \left(\frac{1}{\sqrt{2}}\right)^{2} \left(\frac{1}{\sqrt{2}}\right)^{2} \left(\frac{1}{\sqrt{2}}\right)^{2} \left(\frac{1}{\sqrt{2}}\right)^{2} \left(\frac{1}{\sqrt{2}}\right)^{2} \left(\frac{1}{\sqrt{2}}\right)^{2} \left(\frac{1}{\sqrt{2}}\right)^{2} \left(\frac{1}{\sqrt{2}}\right)^{2} \left(\frac{1}{\sqrt{2}}\right)^{2} \left(\$  $\mathcal{L}(\mathcal{A})$  and  $\mathcal{L}(\mathcal{A})$ 

 $\label{eq:2.1} \mathcal{L}(\mathcal{L}^{\mathcal{L}}_{\mathcal{L}}(\mathcal{L}^{\mathcal{L}}_{\mathcal{L}})) = \mathcal{L}(\mathcal{L}^{\mathcal{L}}_{\mathcal{L}}(\mathcal{L}^{\mathcal{L}}_{\mathcal{L}})) = \mathcal{L}(\mathcal{L}^{\mathcal{L}}_{\mathcal{L}}(\mathcal{L}^{\mathcal{L}}_{\mathcal{L}}))$ 

 $\sim 10^{11}$ 

 $\sim$  10  $\mu$ 

 $\mathcal{L}_{\text{max}}$ 

## **Section 3 Speedware**

This section discussing the interfaces to Speedware Corp.'s Speedware product.

**Chapter 1 Speedware Overview**

**Chapter 2 Configuration**

**Chapter 3 Interface**

**Chapter 4 Speedware Maximum Limits**

 $\sim 10^{10}$ 

 $\sim 10^{-7}$ 

 $\label{eq:2.1} \frac{1}{\sqrt{2}}\int_{\mathbb{R}^3} \frac{1}{\sqrt{2}}\left(\frac{1}{\sqrt{2}}\right)^2\left(\frac{1}{\sqrt{2}}\right)^2\left(\frac{1}{\sqrt{2}}\right)^2\left(\frac{1}{\sqrt{2}}\right)^2\left(\frac{1}{\sqrt{2}}\right)^2\left(\frac{1}{\sqrt{2}}\right)^2.$ 

### **Installation**

REXEC.PUB.SYS (under MPE/V) or BRWEXEC.PUB.SYS (under MPE/XL) is copied to a group/account where the SUPERDEX SL or XL resides and run with ; **LIB=G or ; LIB=P.** Menus, job streams, etc... must be changed accordingly.

### **Configuration**

A special pseudo-dataset called **SIPROC** is used to provide SUPERDEX access from within BRW. It is defined with a key that specifies the required parameters for SUPERDEX access.

An oddity in the interface is that BRW unfortunately disallows special characters to be included in search arguments (even if they are included in data values) and therefore SUPERDEX operators are rejected. For this reason, it is necessary to place the search arguments in a separate file to be accessed by BRW rather than specifying them in BRW directly. We recommend using a file named **ARGFILE** for this purpose.

The required parameters for SUPERDEX are set up as items within BRW. Define the following items with the attributes shown:

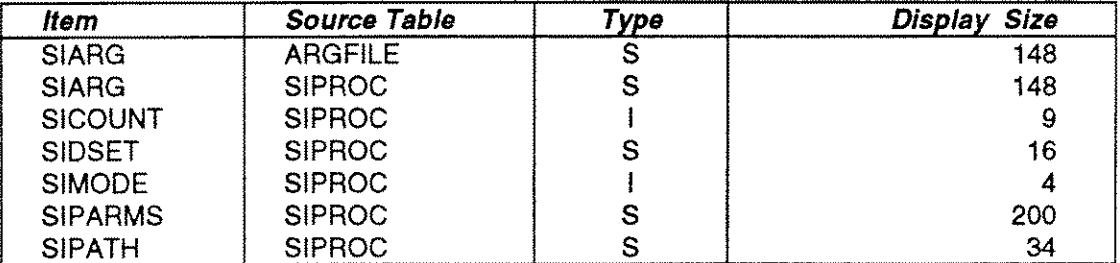

**If** BRW will be used to access concatenated SI-keys, the **SIARG** item should be redefined as required (i.e. SIARG1, SIARG2, etc.) to represent the SI-subkeys that comprise the concatenated SIkey.

Set up the file that contains the search argument, the SIPROC pseudo-dataset, and the dataset that contains the data entries with the attributes shown:

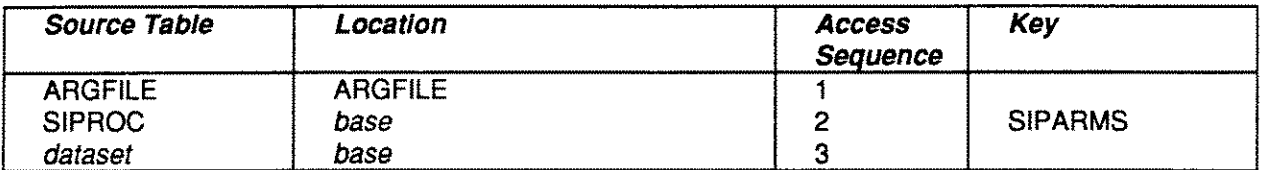

No key is defined for the dataset that contains the entries, which normally implies a serial read. This will automatically be redefined as an indexed-sequential read along an SI-path by SUPERDEX, and therefore a key should never be specified for any set which will be accessed by SUPERDEX.

### **Qualifying and retrieving entries**

To qualify and retrieve entries, assign the following values to the items defined for-8UPERDEX:

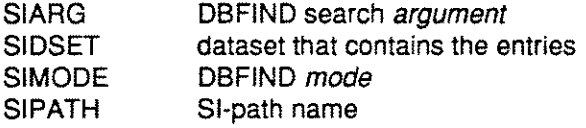

The following item is an output parameter:

SICOUNT number of qualifying entries

The tables and order of access defined causes SRW to access the **ARGFILE** file and retrieve the search argument, then access the **SIPROC** pseudo-dataset, which establishes the SUPERDEX parameters to use, and then perform an indexed-sequential search of the dataset using SUPERDEX rather than a sequential read. The number of qualifying entries is returned in the **SICOUNT** item.

If SRW does not find any entries through SUPERDEX, it performs a sequential read because there is no current path defined. For this reason, it is recommended that an **SIMODE** other than 1 be used, which will prevent the sequential read.

### **INDEX**

### A

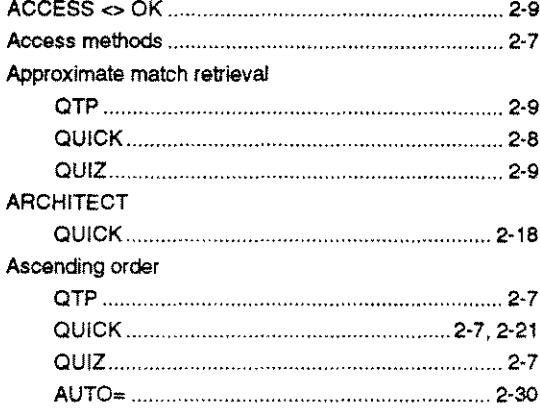

### B

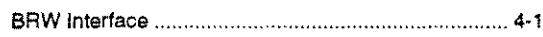

### C

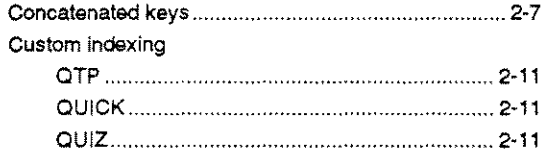

### D

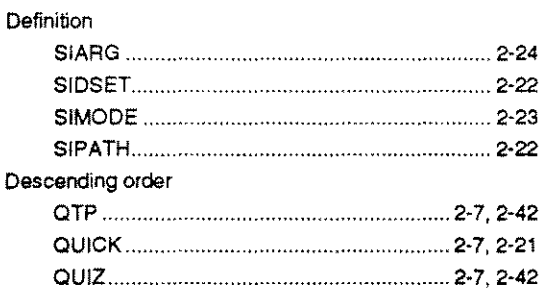

### E

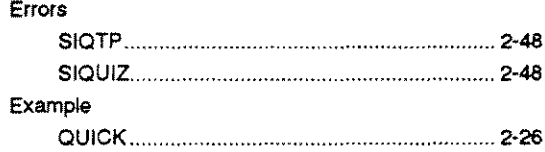

### F

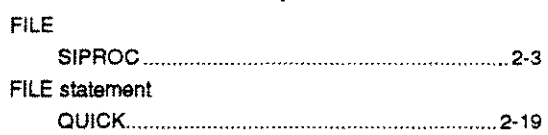

### G

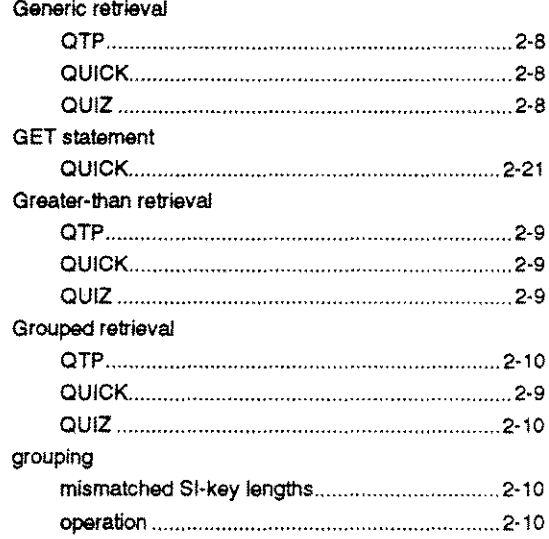

### $\begin{matrix} \mathbf{1} & \mathbf{1} & \mathbf{1$

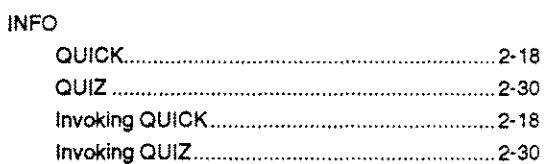

### K

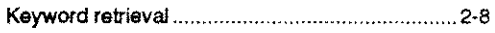

### L

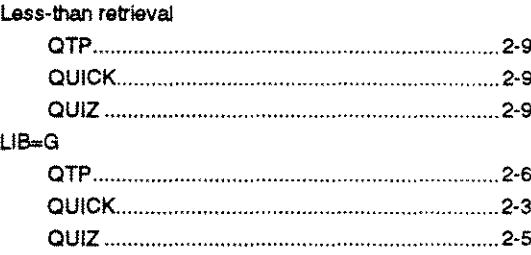

### M

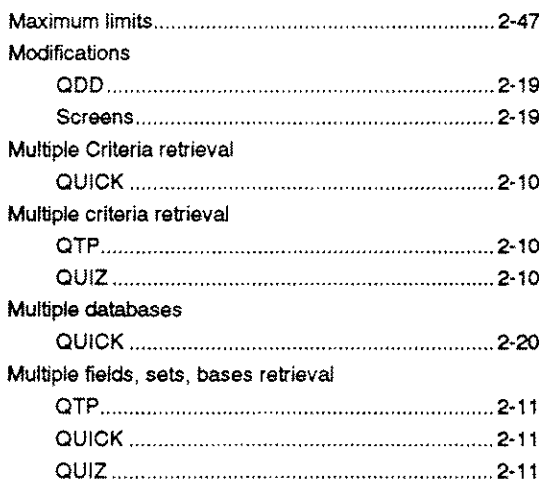

### o

OPENn 2-2O

### p

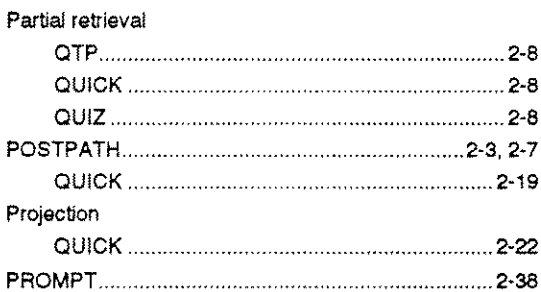

### Q

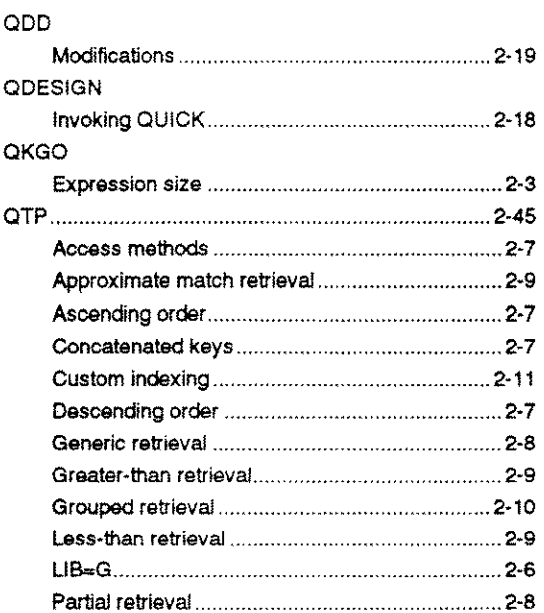

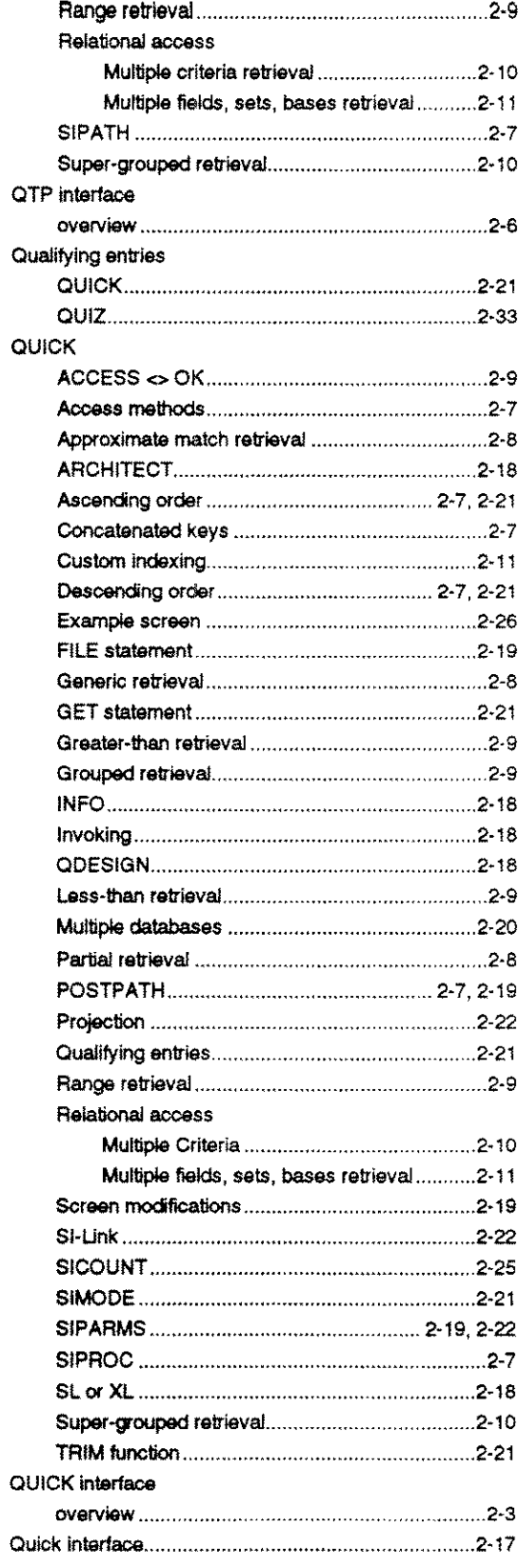

### **Q (Continued)**

 $\mathcal{L}^{\text{max}}$ 

 $\frac{1}{2}$ 

.<br>Affrika

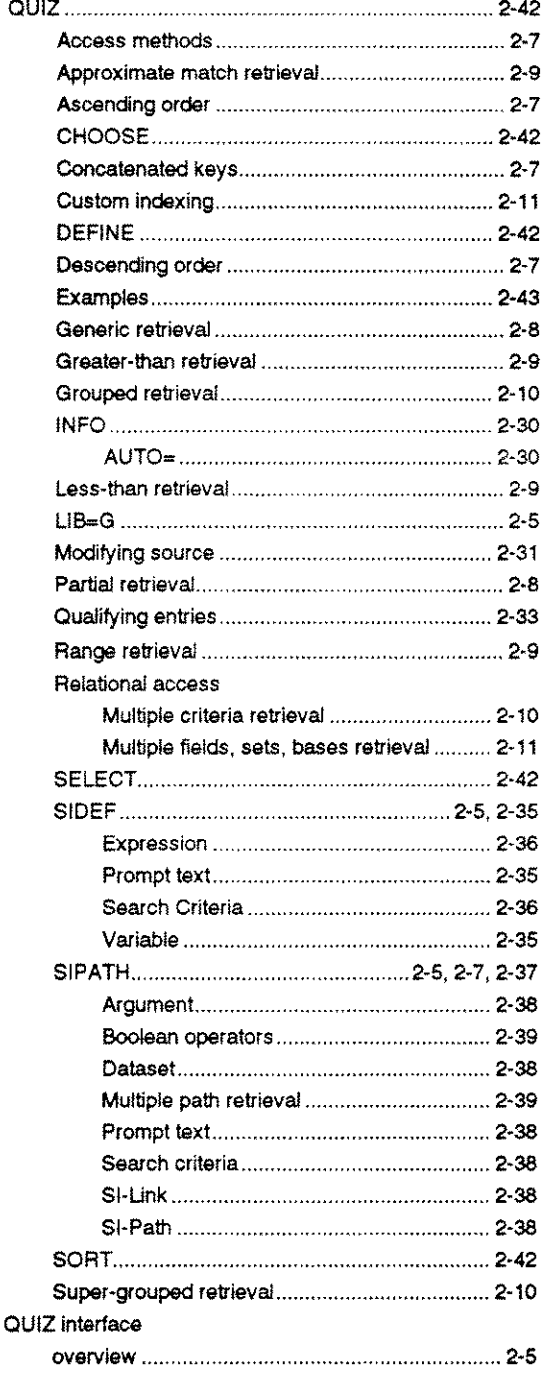

### R

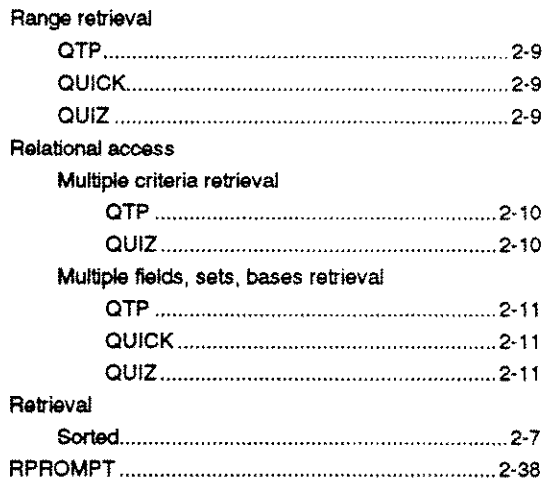

### s

 $\sim 10^6$ 

 $\mathcal{A}$ 

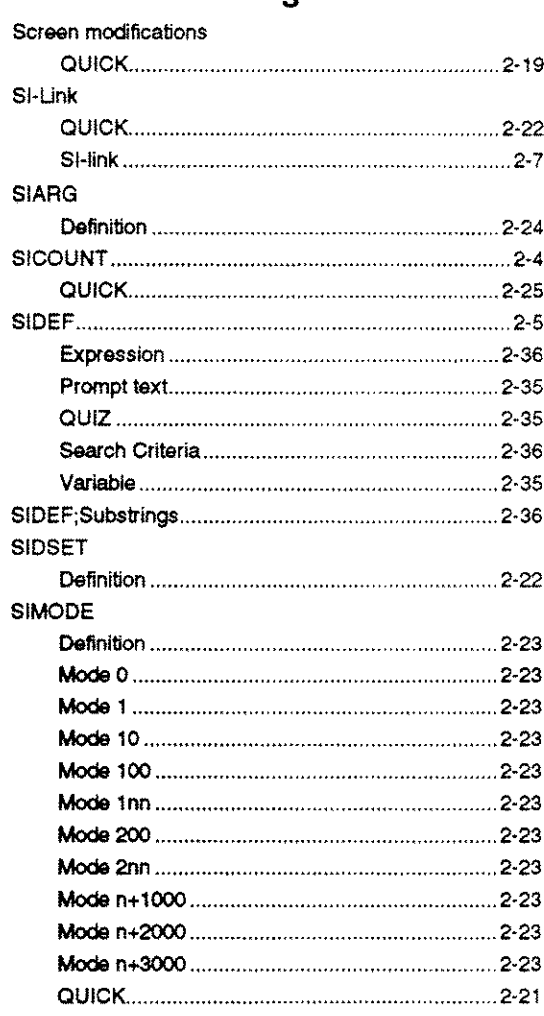

### **S (Continued)**

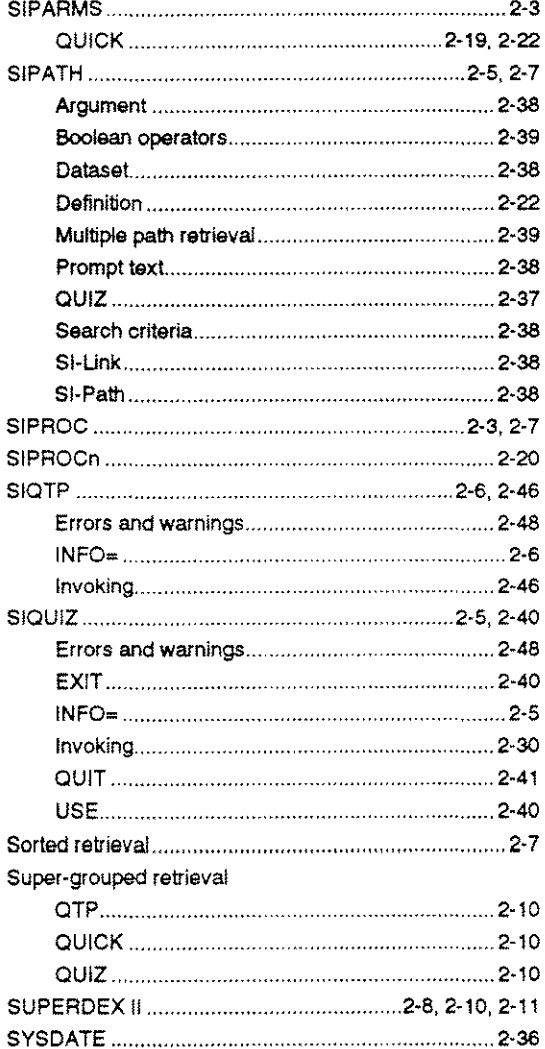

### T

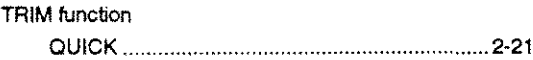

#### w

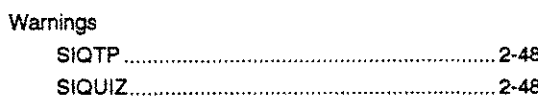

 $\hat{\mathcal{A}}$ 

.<br>Sama